## <span id="page-0-0"></span>**Руководство по обслуживанию компьютеров Dell™ Inspiron™ 535s/537s/545s/546s**

[Технический обзор](file:///C:/data/systems/insp535st/ru/sm/techov.htm#wp1200202) [Перед установкой](file:///C:/data/systems/insp535st/ru/sm/before.htm#wp1142684) [Крышка корпуса компьютера](file:///C:/data/systems/insp535st/ru/sm/cover.htm#wp1180143) [Процессор](file:///C:/data/systems/insp535st/ru/sm/cpu.htm#wp1181619) [поддерживающая скоба](file:///C:/data/systems/insp535st/ru/sm/bracket.htm#wp1180143) [Передняя лицевая панель](file:///C:/data/systems/insp535st/ru/sm/bezel.htm#wp1181682) [Память](file:///C:/data/systems/insp535st/ru/sm/memory.htm#wp1181566) Платы PCI и [PCI Express](file:///C:/data/systems/insp535st/ru/sm/cards.htm#wp1193399) [Диски и дисководы](file:///C:/data/systems/insp535st/ru/sm/drives.htm#wp1187061)

[Вентиляторы](file:///C:/data/systems/insp535st/ru/sm/fan.htm#wp1193509) [Передняя панель ввода](file:///C:/data/systems/insp535st/ru/sm/frontio.htm#wp1181760)-выв [Системная плата](file:///C:/data/systems/insp535st/ru/sm/sysboard.htm#wp1181576) [Блок питания](file:///C:/data/systems/insp535st/ru/sm/power.htm#wp1181021) [Аккумулятор](file:///C:/data/systems/insp535st/ru/sm/coinbatt.htm#wp1180760) [Программа настройки системы](file:///C:/data/systems/insp535st/ru/sm/setup.htm#wp1160258)

**Модели DCSLE и DCSLF**

### **Примечания, предупреждения и предостережения**

**ПРИМЕЧАНИЕ.** Содержит важную информацию, которая помогает более эффективно работать с компьютером.

**ОСТОРОЖНО! ПРЕДУПРЕЖДЕНИЕ указывает на риск повреждения оборудования или потери данных в случае несоблюдения инструкций.** 

**ВНИМАНИЕ! Указывает на потенциальную опасность повреждения оборудования, получения травмы или на угрозу для жизни.** 

В случае приобретения компьютера серии Dell™ n все ссылки на операционные системы Microsoft® Windows® в настоящем документе неприменимы.

### **Информация, содержащаяся в данном документе, может быть изменена без уведомления. © Корпорация Dell, 2009. Все права защищены.**

Воспроизведение этих материалов в любой форме без письменного разрешения Dell Inc. строго запрещается.

Товарные знаки, используемые в тексте данного документа: *Dell, n*oroтип *DELL и Inspiror* являются товарными знаками Dell Inc.*; Microsoft и Windows* являются товарными<br>знаками или охраняемыми товарными знаками Microsoft

В данном документе могут использоваться другие товарные значие маменования для обозначения фирм, заявляющих на<br>Компания Dell не претендует на права собственности в отношении каких-либо товарных знаков и торговых наменовам

**Март 2009 г. Ред. A00**

## <span id="page-1-0"></span>**Перед установкой**

**Руководство по обслуживанию компьютеров Dell™ Inspiron™ 535s/537s/545s/546s** 

- [Технические характеристики](#page-1-1)
- [Рекомендуемые инструменты](#page-1-2)
- [Выключение компьютера](#page-1-3)
- [Инструкции по технике безопасности](#page-1-4)

В этой главе описывается порядок снятия и установки компонентов компьютера. Если не указано иное, каждая процедура подразумевает соблюдение следующих условий:

- l уже выполнены шаги, описанные в разделах [Выключение компьютера](#page-1-3) и [Инструкции по технике безопасности](#page-1-4);
- l прочитана информация по технике безопасности, прилагаемая к компьютеру*;*
- l компонент можно заменить или (если он приобретался отдельно) установить, выполнив процедуру извлечения/снятия в обратном порядке.

### <span id="page-1-1"></span>**Технические характеристики**

Информацию о технических характеристиках см. в *Руководстве по установке*, поставляемом вместе с компьютером, или на веб-сайте поддержки Dell **support.dell.com**.

### <span id="page-1-2"></span>**Рекомендуемые инструменты**

Для выполнения процедур, описанных в этом документе, могут потребоваться следующие инструменты:

- l малая крестовая отвертка;
- l малая шлицевая отвертка.

### <span id="page-1-3"></span>**Выключение компьютера**

- **ОСТОРОЖНО! Во избежание потери данных сохраните и закройте все открытые файлы и выйдите из всех открытых программ, прежде чем выключать компьютер.**
- 1. Завершите работу операционной системы.
- 2. Убедитесь, что компьютер и все подключенные внешние устройства выключены. Если компьютер и подключенные устройства не выключились автоматически при завершении работы операционной системы, нажмите и не отпускайте кнопку питания примерно 4 секунды, пока они не выключатся.

### <span id="page-1-4"></span>**Инструкции по технике безопасности**

Соблюдайте приведенные ниже инструкции по технике безопасности во избежание повреждения компьютера и для собственной безопасности.

- **ВНИМАНИЕ! Перед началом работы с внутренними компонентами компьютера прочитайте инструкции по технике безопасности, прилагаемые к компьютеру. Дополнительные сведения об эффективных мерах обеспечения безопасности см. главную страницу о соответствии нормативным документам по адресу www.dell.com/regulatory\_compliance.**
- ОСТОРОЖНО! Ремонт компьютера должны выполнять только квалифицированные специалисты. Гарантия не распространяется на<br>повреждения, причиной которых стало обслуживание без разрешения компании Dell.
- ОСТОРОЖНО! При отсоединении кабеля тяните его за разъем или за язычок, но не за сам кабель. У некоторых кабелей есть разъемы с<br>фиксирующими лапками. Перед отсоединением такого кабеля необходимо нажать на них. При разъедин
- **ОСТОРОЖНО! Во избежание повреждения компьютера выполните следующие шаги, прежде чем приступать к работе с внутренними компонентами компьютера.**

1. Чтобы не поцарапать крышку компьютера, работы следует выполнять на плоской и чистой поверхности.

2. Выключите компьютер (см. раздел [Выключение компьютера](#page-1-3)).

- **ОСТОРОЖНО! При отсоединении сетевого кабеля сначала отсоедините кабель от компьютера, а затем отсоедините кабель от сетевого устройства.**
- 3. Отсоедините от компьютера все телефонные и сетевые кабели.
- 4. Отключите компьютер и все внешние устройства от электросети.
- 5. Нажмите и не отпускайте кнопку питания, пока компьютер не подключен к электросети, чтобы заземлить системную плату.
- ОСТОРОЖНО! Прежде чем касаться каких-либо внутренних компонентов компьютера снимите статическое электричество,<br>прикоснувшись к некрашеной металлической поверхности (например на задней панели компьютера). Во время работы п

#### <span id="page-3-0"></span>**Передняя лицевая панель**

**Руководство по обслуживанию компьютеров Dell™ Inspiron™ 535s/537s/545s/546s** 

- [Снятие лицевой панели](#page-3-1)
- О Установка лицевой панел
- ВНИМАНИЕ! Перед началом работы с внутренними компонентами компьютера прочитайте инструкции по технике безопасности,<br>прилагаемые к компьютеру. Дополнительные сведения об эффективных мерах обеспечения безопасности см. главн
- **ВНИМАНИЕ! Во избежание поражения электрическим током обязательно отключайте компьютер от электросети перед снятием крышки**   $\triangle$ **корпуса.**
- $\triangle$ ВНИМАНИЕ! Не работайте с компьютером, если с него сняты какие-либо крышки (включая крышку корпуса, переднюю панель, заглушки<br>передней панели и т. п.).

## <span id="page-3-1"></span>**Снятие лицевой панели**

- 1. Выполните процедуры, описанные в разделе [Перед установкой](file:///C:/data/systems/insp535st/ru/sm/before.htm#wp1142684).
- 2. Снимите крышку корпуса компьютера (см. раздел [Снятие крышки корпуса компьютера](file:///C:/data/systems/insp535st/ru/sm/cover.htm#wp1189054)).

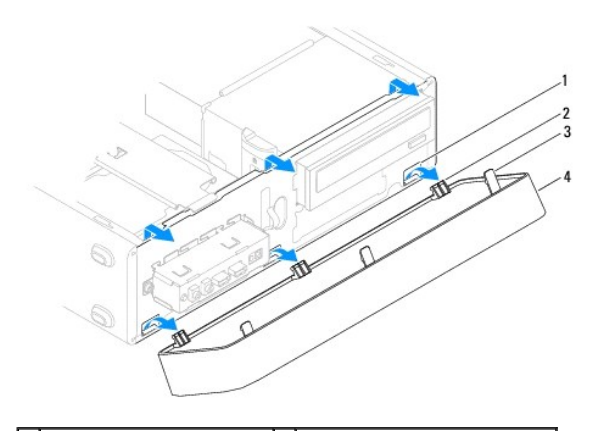

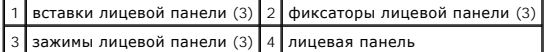

- 3. Поочередно сожмите и приподнимите каждый из зажимов лицевой панели, чтобы отсоединить их от передней панели.
- 4. Поверните и потяните лицевую панель в сторону от передней панели компьютера, чтобы отсоединить фиксатор лицевой панели от вставок лицевой панели.
- 5. Положите лицевую панель в безопасное место.

## <span id="page-3-2"></span>**Установка лицевой панели**

- 1. Совместите фиксаторы лицевой панели со вставками лицевой панели и вставьте их.
- 2. Поворачивайте лицевую панель в направлении корпуса, пока не защелкнутся фиксаторы лицевой панели.
- 3. Установите крышку корпуса компьютера (см. раздел [Установка крышки корпуса компьютера](file:///C:/data/systems/insp535st/ru/sm/cover.htm#wp1181287)).

### <span id="page-4-0"></span>**поддерживающая скоба**

**Руководство по обслуживанию компьютеров Dell™ Inspiron™ 535s/537s/545s/546s** 

- [Извлечение опорной скобы](#page-4-1)
- [Установка опорной скобы](#page-5-0)
- ВНИМАНИЕ! Перед началом работы с внутренними компонентами компьютера прочитайте инструкции по технике безопасности,<br>прилагаемые к компьютеру. Дополнительные сведения об эффективных мерах обеспечения безопасности см. главн
- **ВНИМАНИЕ! Во избежание поражения электрическим током обязательно отключайте компьютер от электросети перед снятием крышки**   $\triangle$ **корпуса.**
- ВНИМАНИЕ! Не работайте с компьютером, если с него сняты какие-либо крышки (включая крышку корпуса, переднюю панель, заглушки<br>передней панели и т. п.).

## <span id="page-4-1"></span>**Извлечение опорной скобы**

- 1. Выполните процедуры, описанные в разделе [Перед установкой](file:///C:/data/systems/insp535st/ru/sm/before.htm#wp1142684).
- 2. Снимите крышку корпуса компьютера (см. раздел [Снятие крышки корпуса компьютера](file:///C:/data/systems/insp535st/ru/sm/cover.htm#wp1189054)).

#### **Inspiron™ 535s/537s**

- a. Вытащите фиксирующую защелку поддерживающей скобы и поверните скобу вверх.
- b. Снимите опорную скобу с шарнирных петель и положите в безопасное место.

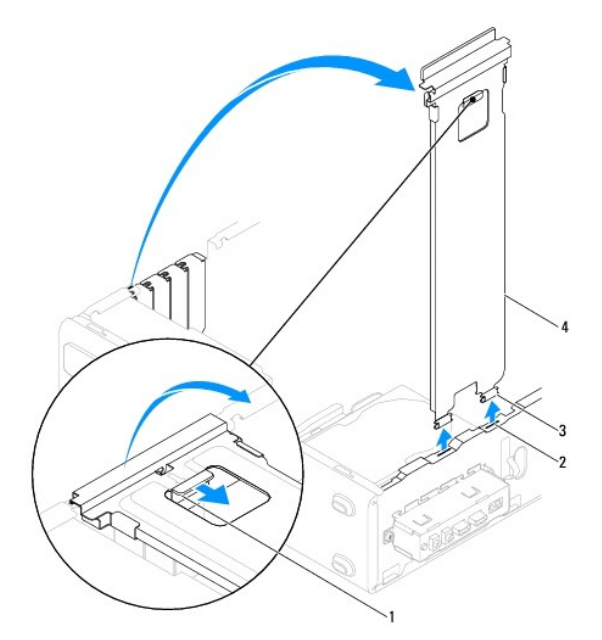

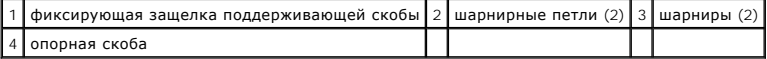

#### **Inspiron 545s/546s**

- a. Выкрутите винт, крепящий фиксирующую скобу платы.
- b. Нажмите фиксирующую скобу платы в направлении задней панели компьютера.
- c. Поверните опорную скобу вверх и снимите ее с шарнирных петель.
- d. Отложите опорную скобу в безопасное место.

<span id="page-5-1"></span>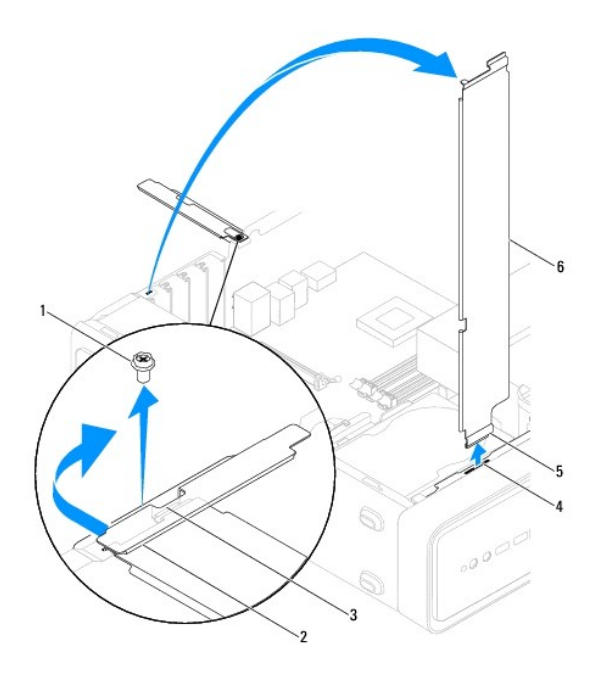

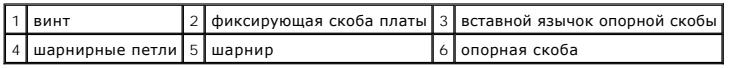

## <span id="page-5-0"></span>**Установка опорной скобы**

**Inspiron 535s/537s**

- 1. Выровняйте и вставьте расположенные в нижней части опорной скобы петли в отверстия по краям компьютера.
- 2. Потяните на себя фиксирующую защелку опорной скобы и поворачивайте опорную скобу в направлении вниз пока не защелкнется фиксирующая защелка.
- 3. Установите крышку корпуса компьютера (см. раздел [Установка крышки корпуса компьютера](file:///C:/data/systems/insp535st/ru/sm/cover.htm#wp1181287)).

#### **Inspiron 545s/546s**

- 1. Выровняйте и вставьте расположенные в нижней части опорной скобы петли в шарнирные петли по краям компьютера.
- 2. Поверните опорную скобу вниз.
- 3. Потяните фиксирующую скобу платы в направлении задней панели компьютера.
- 4. Убедитесь, что вставной язычок опорной скобы надежно закреплен с помощью фиксирующей скобы платы.
- 5. Затяните винт, удерживающий фиксирующую скобу платы.
- 6. Установите крышку корпуса компьютера (см. раздел [Установка крышки корпуса компьютера](file:///C:/data/systems/insp535st/ru/sm/cover.htm#wp1181287)).

# <span id="page-6-0"></span>**Платы PCI и PCI Express**

### **Руководство по обслуживанию компьютеров Dell™ Inspiron™ 535s/537s/545s/546s**

- [Извлечение плат](#page-6-1) PCI и PCI Express
- [Установка плат](#page-6-2) PCI и PCI Exp
- [Конфигурирование компьютера после извлечения или установки платы](#page-7-0) PCI/PCI Express
- ВНИМАНИЕ! Перед началом работы с внутренними компонентами компьютера прочитайте инструкции по технике безопасности,<br>прилагаемые к компьютеру. Дополнительные сведения об эффективных мерах обеспечения безопасности см. главн
- **ВНИМАНИЕ! Во избежание поражения электрическим током обязательно отключайте компьютер от электросети перед снятием крышки**   $\Lambda$ **корпуса.**
- **ВНИМАНИЕ! Не работайте с компьютером, если с него сняты какие-либо крышки (включая крышку корпуса, переднюю панель, заглушки**   $\triangle$ **передней панели и т. п.).**

### <span id="page-6-1"></span>**Извлечение плат PCI и PCI Express**

- 1. Выполните процедуры, описанные в разделе [Перед установкой](file:///C:/data/systems/insp535st/ru/sm/before.htm#wp1142684).
- 2. Снимите крышку корпуса компьютера (см. раздел [Снятие крышки корпуса компьютера](file:///C:/data/systems/insp535st/ru/sm/cover.htm#wp1189054)).
- 3. Снимите опорную скобу (см. раздел [Извлечение опорной скобы](file:///C:/data/systems/insp535st/ru/sm/bracket.htm#wp1189054)).
- 4. При необходимости отсоедините от платы все подключенные кабели.
	- l При работе с платой PCI или PCI Express x1 возьмите ее за верхние углы и освободите из разъема.
	- l При работе с платой PCI Express x16 нажмите на удерживающий механизм, возьмите плату за верхние углы и освободите из разъема.

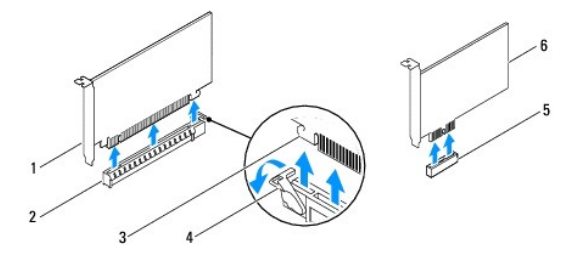

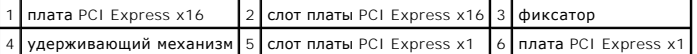

5. Если устанавливать другую плату не планируется, установите в пустое отверстие для платы заглушку.

**ПРИМЕЧАНИЕ.** Для соблюдения сертификационных требований ФКС к компьютеру необходимо закрывать незанятые слоты плат заглушками. Заглушки также препятствуют попаданию пыли и грязи внутрь компьютера.

- 6. Снимите опорную скобу (см. раздел [Установка опорной скобы](file:///C:/data/systems/insp535st/ru/sm/bracket.htm#wp1181287)).
- 7. Установите крышку корпуса компьютера (см. раздел [Установка крышки корпуса компьютера](file:///C:/data/systems/insp535st/ru/sm/cover.htm#wp1181287))
- 8. Подключите компьютер и устройства к электросети и включите их.
- 9. Удалите драйвер платы из операционной системы.
- 10. Информацию о завершении процедуры извлечения см. [в разделе Конфигурирование компьютера после извлечения или установки платы](#page-7-0) PCI/PCI Expr

## <span id="page-6-2"></span>**Установка плат PCI и PCI Express**

1. Выполните процедуры, описанные в разделе [Перед установкой](file:///C:/data/systems/insp535st/ru/sm/before.htm#wp1142684).

- <span id="page-7-1"></span>2. Удалите крышку компьютера (см. раздел [Снятие крышки корпуса компьютера](file:///C:/data/systems/insp535st/ru/sm/cover.htm#wp1189054)).
- 3. Снимите опорную скобу (см. раздел [Извлечение опорной скобы](file:///C:/data/systems/insp535st/ru/sm/bracket.htm#wp1189054)).
- 4. Подготовьте плату к установке.

Подробную информацию о настройках платы, внутренних соединениях и других вопросах, касающихся взаимодействия платы с компьютером, можно найти в документации, поставляемой вместе с платой.

5. При установке платы PCI Express в разъем для 16-канальной платы расположите плату так, чтобы выровнять зажимное гнездо с зажимом.

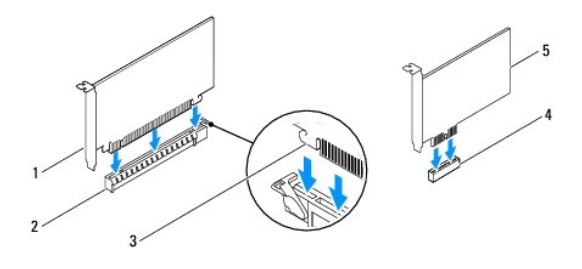

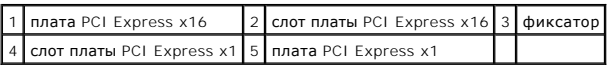

6. Вставьте плату в разъем и с усилием нажмите на нее. Убедитесь, что плата плотно встала на место.

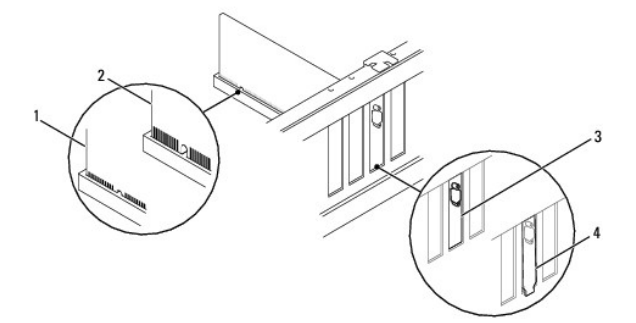

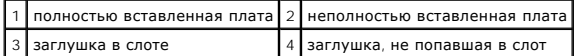

- 7. Установите опорную скобу (см. раздел [Установка опорной скобы](file:///C:/data/systems/insp535st/ru/sm/bracket.htm#wp1181287)).
- 8. Подключите все кабели, которые должны быть подсоединены к плате.

Информацию о кабельных подключениях платы смотрите в прилагаемой к ней документации.

- ОСТОРОЖНО! Не укладывайте кабели поверх плат или за ними. Укладка кабелей поверх плат может помешать нормальному закрытию<br>крышки корпуса компьютера или привести к повреждению оборудования.
- 9. Установите крышку корпуса компьютера (см. раздел [Установка крышки корпуса компьютера](file:///C:/data/systems/insp535st/ru/sm/cover.htm#wp1181287)).
- 10. Подключите компьютер и устройства к электросети и включите их.
- 11. Порядок установки описан в разделе [Конфигурирование компьютера после извлечения или установки платы](#page-7-0) PCI/PCI Express.

## <span id="page-7-0"></span>**Конфигурирование компьютера после извлечения или установки платы PCI/PCI Express**

**ПРИМЕЧАНИЕ**. Информацию о расположении внешних разъемов смотрите в *Руководстве по установке.* Информацию по установке драйверов и<br>программного обеспечения для платы смотрите в прилагаемой к ней документации.

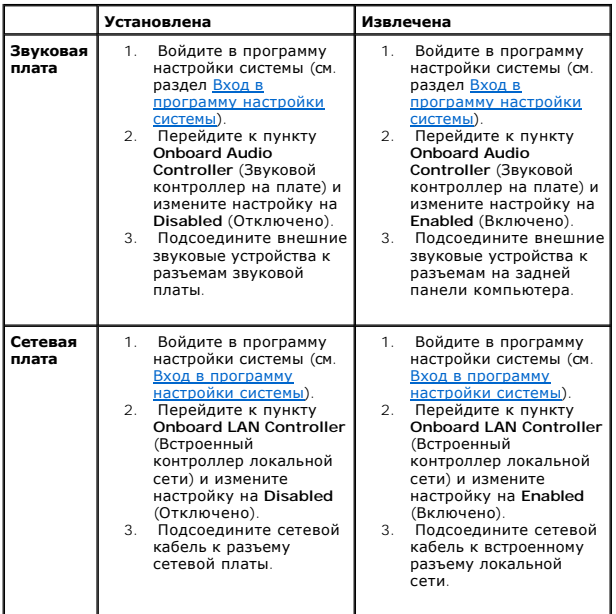

### <span id="page-9-0"></span>**Аккумулятор**

**Руководство по обслуживанию компьютеров Dell™ Inspiron™ 535s/537s/545s/546s** 

- [Извлечение батарейки](#page-9-1)
- [Установка батарейки](#page-9-2)
- ВНИМАНИЕ! Перед началом работы с внутренними компонентами компьютера прочитайте инструкции по технике безопасности,<br>прилагаемые к компьютеру. Дополнительные сведения об эффективных мерах обеспечения безопасности см. главн
- **ВНИМАНИЕ! При неправильной установке новая батарейка может взорваться. Заменять батарейку следует только такой же батарейкой или батарейкой аналогичного типа, рекомендованной изготовителем. Утилизируйте использованные батарейки в соответствии с инструкциями изготовителя.**
- **ВНИМАНИЕ! Во избежание поражения электрическим током обязательно отключайте компьютер от электросети перед снятием крышки**   $\mathbb{A}$ **корпуса.**
- $\Lambda$ ВНИМАНИЕ! Не работайте с компьютером, если с него сняты какие-либо крышки (включая крышку корпуса, переднюю панель, заглушки<br>передней панели и т. п.).

### <span id="page-9-1"></span>**Извлечение батарейки**

- <span id="page-9-3"></span>1. Запишите значения параметров на всех экранах программы настройки системы (см. раздел [Программа настройки системы](file:///C:/data/systems/insp535st/ru/sm/setup.htm#wp1160258)), чтобы после установки нового элемента питания восстановить все необходимые настройки.
- 2. Выполните процедуры, описанные в разделе [Перед установкой](file:///C:/data/systems/insp535st/ru/sm/before.htm#wp1142684).
- 3. Снимите крышку корпуса компьютера (см. раздел [Снятие крышки корпуса компьютера](file:///C:/data/systems/insp535st/ru/sm/cover.htm#wp1189054)).
- 4. Найдите гнездо батарейки (см. раздел [Компоненты системной платы](file:///C:/data/systems/insp535st/ru/sm/techov.htm#wp1206583)).
- ОСТОРОЖНО! Приподнимая аккумулятор из гнезда с помощью тупого инструмента, не касайтесь инструментом системной платы.<br>Убедитесь, что этот предмет вставлен между батарейкой и гнездом, прежде чем попытаетесь извлечь батарей

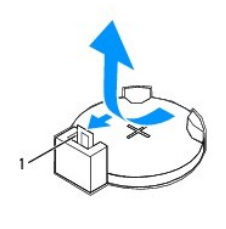

1 рычажок фиксатора батарейки

5. Нажмите рычажок фиксатора батарейки, чтобы извлечь батарейку.

### <span id="page-9-2"></span>**Установка батарейки**

1. Установите новую батарейку (CR2032) в гнездо меткой "+" вверх и надавите на нее, чтобы она встала на место.

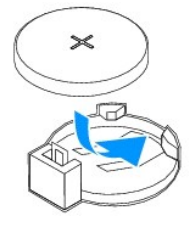

- 2. Установите крышку корпуса компьютера (см. раздел [Установка крышки корпуса компьютера](file:///C:/data/systems/insp535st/ru/sm/cover.htm#wp1181287)).
- 3. Подключите компьютер и устройства к электросети и включите их.

4. Войдите в программу настройки системы (см. раздел [Вход в программу настройки системы](file:///C:/data/systems/insp535st/ru/sm/setup.htm#wp1160276)) и восстановите настройки, записанные на [шаге](#page-9-3) 1.

### <span id="page-11-0"></span>**Крышка корпуса компьютера**

**Руководство по обслуживанию компьютеров Dell™ Inspiron™ 535s/537s/545s/546s** 

- [Снятие крышки корпуса компьютера](#page-11-1)
- О Установка крышки корпуса
- ВНИМАНИЕ! Перед началом работы с внутренними компонентами компьютера прочитайте инструкции по технике безопасности,<br>прилагаемые к компьютеру. Дополнительные сведения об эффективных мерах обеспечения безопасности см. главн
- **ВНИМАНИЕ! Во избежание поражения электрическим током обязательно отключайте компьютер от электросети перед снятием крышки корпуса.**
- ВНИМАНИЕ! Не работайте с компьютером, если с него сняты какие-либо крышки (включая крышку корпуса, переднюю панель, заглушки<br>передней панели и т. п.).
- ОСТОРОЖНО! Убедитесь в наличии достаточного пространства, на котором можно разместить компьютер со снятой крышкой (потребуется<br>не менее 30 см на рабочем столе).

### <span id="page-11-1"></span>**Снятие крышки корпуса компьютера**

1. Выполните процедуры, описанные в разделе [Перед установкой](file:///C:/data/systems/insp535st/ru/sm/before.htm#wp1142684).

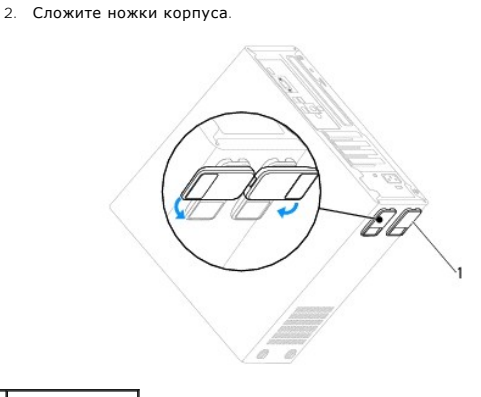

1 ножки корпуса

- 3. Положите компьютер на бок крышкой вверх.
- 4. С помощью отвертки выкрутите два винта, которыми крепится крышка.

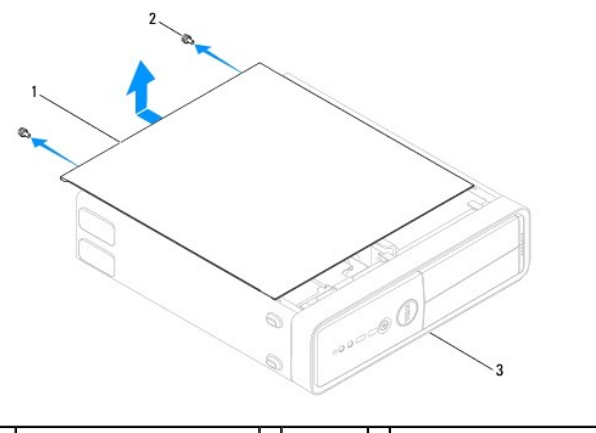

 $\boxed{1}$ крышка корпуса компьютера $\boxed{2}$  винты (2)  $\boxed{3}$  передняя панель компьютера

5. Снимите крышку корпуса компьютера, отводя ее в сторону от передней панели компьютера и приподнимая ее.

6. Отложите крышку в безопасное место.

## <span id="page-12-1"></span><span id="page-12-0"></span>**Установка крышки корпуса компьютера**

- 1. Убедитесь, что все кабели подключены, а согнутые кабели не мешают.
- 2. Проверьте, не осталось ли в компьютере инструментов или других посторонних предметов.
- 3. Совместите выступы в нижней части крышки компьютера со слотами, расположенными вдоль кромки компьютера.
- 4. Нажмите на крышку компьютера вниз и сместите ее по направлению к передней части компьютера, пока не услышите щелчок и не почувствуете, что крышка компьютера встала на свое место.
- 5. Убедитесь, что крышка установлена правильным образом.
- 6. Затяните два винта, крепящих крышку компьютера.

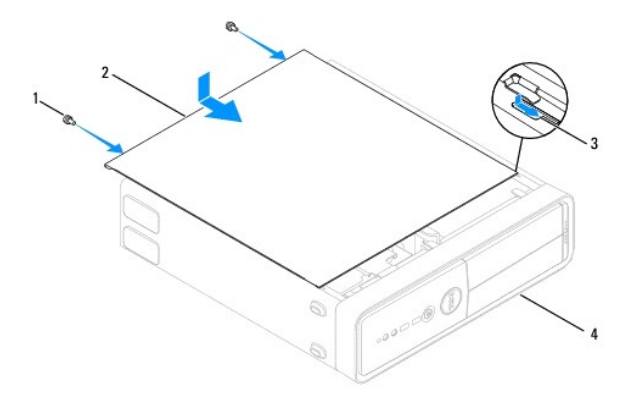

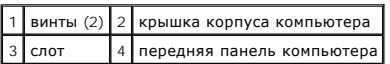

- 7. Разверните ножки компьютера.
- 8. Установите компьютер вертикально.

ОСТОРОЖНО! Убедитесь, что ни одно из вентиляционных отверстий системы не заблокировано. В случае их блокировки могут возникнуть<br>серьезные проблемы ввиду перегрева.

### <span id="page-13-0"></span>**Процессор**

**Руководство по обслуживанию компьютеров Dell™ Inspiron™ 535s/537s/545s/546s** 

- [Извлечение процессора](#page-13-1)
- [Установка процессора](#page-14-0)
- ВНИМАНИЕ! Перед началом работы с внутренними компонентами компьютера прочитайте инструкции по технике безопасности,<br>прилагаемые к компьютеру. Дополнительные сведения об эффективных мерах обеспечения безопасности см. главн
- **ВНИМАНИЕ! Во избежание поражения электрическим током обязательно отключайте компьютер от электросети перед снятием крышки корпуса.**
- ВНИМАНИЕ! Не работайте с компьютером, если с него сняты какие-либо крышки (включая крышку корпуса, переднюю панель, заглушки<br>передней панели и т. п.).
- ОСТОРОЖНО! Не выполняйте следующие шаги, если вы не знакомы с процедурами снятия и установки аппаратных средств<br>Неправильное выполнение этих шагов может привести к повреждению системной платы. Сведения о техническом обслу *Руководстве по установке***.**

### <span id="page-13-1"></span>**Извлечение процессора**

- 1. Выполните процедуры, описанные в разделе [Перед установкой](file:///C:/data/systems/insp535st/ru/sm/before.htm#wp1142684).
- 2. Снимите крышку корпуса компьютера (см. раздел [Снятие крышки корпуса компьютера](file:///C:/data/systems/insp535st/ru/sm/cover.htm#wp1189054)).

ОСТОРОЖНО! Несмотря на пластмассовый кожух, вентилятор и радиатор процессора в сборе могут очень сильно нагреваться при<br>обычной работе. Чтобы к нему можно было прикасаться, должно пройти определенное время после выключени

3. Извлеките вентилятор и радиатор процессора в сборе из компьютера (см. раздел [Снятие блока вентилятора и радиатора процессора](file:///C:/data/systems/insp535st/ru/sm/fan.htm#wp1180146)).

**ПРИМЕЧАНИЕ.** Если для нового процессора не требуется новый радиатор, повторно используйте первоначальный радиатор в сборе при замене процессора.

- 4. Нажмите на рычажок фиксатора и высвободите его из-под выступа, которым он удерживается.
- 5. Откройте крышку процессора, если это возможно.

#### **Inspiron™ 535s/537s/545s**

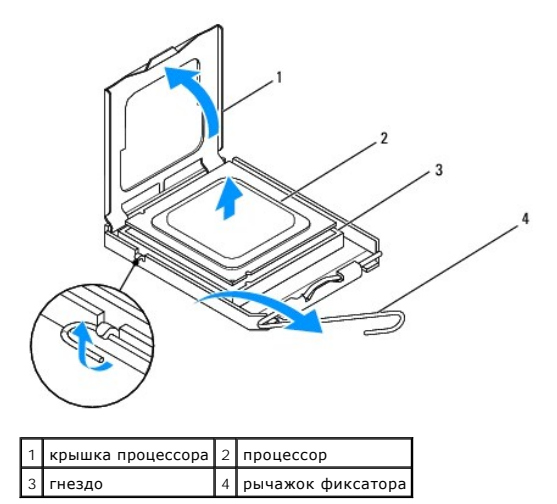

**Inspiron 546s**

<span id="page-14-1"></span>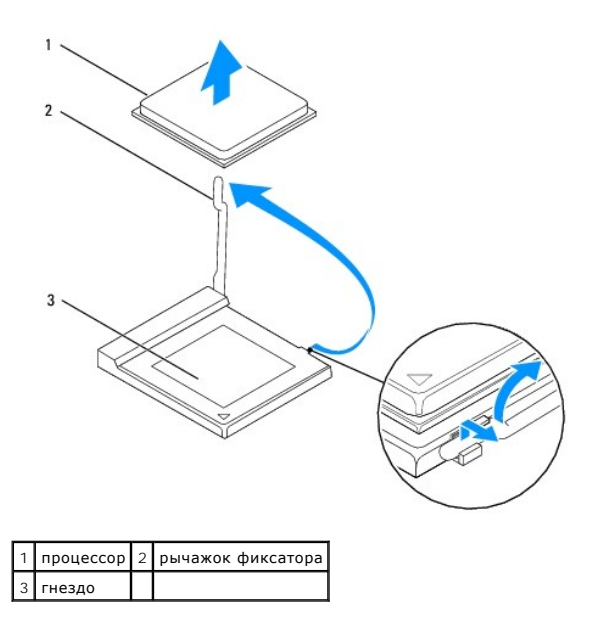

- **ОСТОРОЖНО! При замене процессора не прикасайтесь ни к каким контактам внутри гнезда и не допускайте, чтобы какие-либо предметы падали на контакты в гнезде.**
- 6. Аккуратно поднимите процессор, чтобы вынуть его из гнезда.

Оставьте рычажок фиксатора в верхнем положении, чтобы гнездо было готово для установки нового процессора.

## <span id="page-14-0"></span>**Установка процессора**

- **ОСТОРОЖНО! Снимите статическое электричество, прикоснувшись к неокрашенной металлической поверхности на задней панели компьютера.**
- **ОСТОРОЖНО! При установке процессора не прикасайтесь ни к каким контактам внутри гнезда и не допускайте, чтобы какие-либо предметы падали на контакты в гнезде.**
- 1. Выполните процедуры, описанные в разделе [Перед установкой](file:///C:/data/systems/insp535st/ru/sm/before.htm#wp1142684).
- 2. Распаковывая новый процессор, соблюдайте осторожность, чтобы не прикоснуться к нижней части процессора.
- **ОСТОРОЖНО! Во избежание неустранимого повреждения процессора и компьютера необходимо правильно установить процессор в гнездо перед включением компьютера.**
- 3. Если рычаг фиксатора на гнезде не в верхнем положении, поднимите его.

**Inspiron 535s/537s/545s**

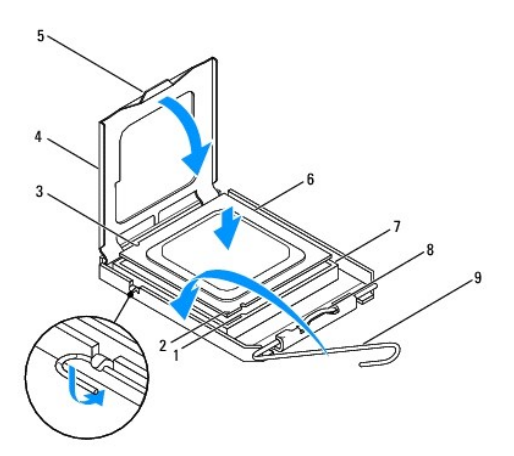

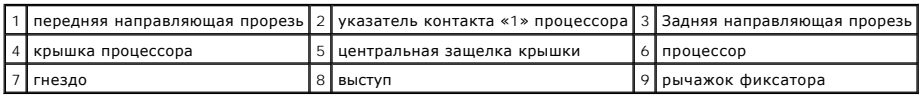

#### **Inspiron 546s**

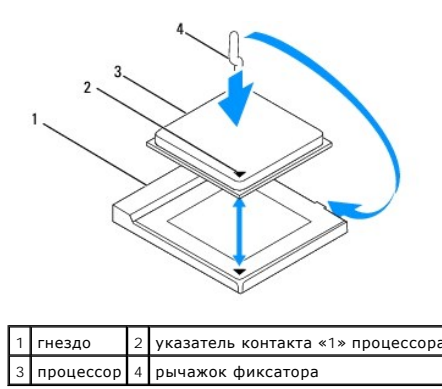

- 4. 535s/537s/545s: совместите переднюю и заднюю направляющие выемки на процессоре с передней и задней направляющими выемками на гнезде.
- 5. Совместите контакты «1» на процессоре и на разъеме.
- **ОСТОРОЖНО! Во избежание повреждения контактов правильно совместите процессор с гнездом и не прикладывайте к процессору особых усилий во время его установки.**
- 6. Аккуратно вставьте процессор в гнездо и убедитесь, что он расположен правильно.
- 7. Когда процессор будет полностью установлен в гнездо, закройте крышку процессора, если вы открыли её ранее.

Убедитесь в том, что выступ на крышке процессора расположен под центральной защелкой крышки на гнезде.

- 8. Переведите рычаг крепления гнезда назад к гнезду и зафиксируйте его на месте, чтобы закрепить процессор.
- 9. Удалите термопасту с нижней части радиатора.
- ОСТОРОЖНО! Не забудьте нанести новую термопасту. Новая термопаста необходима для обеспечения достаточного термоскрепления,<br>которое является обязательным условием оптимальной работы процессора.
- 10. Нанесите новую термопасту на верхнюю поверхность процессора.
- 11. Установите блок вентилятора и радиатора процессора (см. раздел [Установка блока вентилятора и радиатора процессора](file:///C:/data/systems/insp535st/ru/sm/fan.htm#wp1193789)).
- **ОСТОРОЖНО! Убедитесь, что блок вентилятора и радиатора процессора плотно встал на свое место и надежно закреплен.**

12. Установите крышку корпуса компьютера (см. раздел [Установка крышки корпуса компьютера](file:///C:/data/systems/insp535st/ru/sm/cover.htm#wp1181287)).

# <span id="page-17-0"></span>**Диски и дисководы**

**Руководство по обслуживанию компьютеров Dell™ Inspiron™ 535s/537s/545s/546s** 

- [Извлечение жесткого диска](#page-17-1)
- [Установка жесткого диска](#page-18-0)
- [Извлечение устройства чтения мультимедийных карт](#page-19-0)
- [Установка устройства чтения карт памяти](#page-20-0)
- [Извлечение оптического дисковода](#page-21-0)
- [Установка оптического дисковода](#page-22-0)
- ВНИМАНИЕ! Перед началом работы с внутренними компонентами компьютера прочитайте инструкции по технике безопасности,<br>прилагаемые к компьютеру. Дополнительные сведения об эффективных мерах обеспечения безопасности см. главн **соответствии нормативным документам по адресу www.dell.com/regulatory\_compliance.**

**ВНИМАНИЕ! Во избежание поражения электрическим током обязательно отключайте компьютер от электросети перед снятием крышки**   $\triangle$ **корпуса.** 

**ВНИМАНИЕ! Не работайте с компьютером, если с него сняты какие-либо крышки (включая крышку корпуса, переднюю панель, заглушки**   $\Lambda$ **передней панели и т. п.).** 

## <span id="page-17-1"></span>**Извлечение жесткого диска**

**ОСТОРОЖНО! Перед заменой жесткого диска, содержащего ценную информацию, создайте резервную копию всех хранящихся на нем файлов.**

- 1. Выполните процедуры, описанные в разделе [Перед установкой](file:///C:/data/systems/insp535st/ru/sm/before.htm#wp1142684).
- 2. Снимите крышку корпуса компьютера (см. раздел [Снятие крышки корпуса компьютера](file:///C:/data/systems/insp535st/ru/sm/cover.htm#wp1189054)).
- 3. Снимите опорную скобу (см. раздел [Извлечение опорной скобы](file:///C:/data/systems/insp535st/ru/sm/bracket.htm#wp1189054)).
- 4. Отключите кабель энергопитания, а также интерфейсный кабель дисковода гибких дисков от дисковода.

**ПРИМЕЧАНИЕ**. Если заменять жесткий диск не планируется, отсоедините второй конец кабеля передачи данных от системной платы и<br>отложите его в сторону. Можно использовать кабель передачи данных для установки жесткого диска

5. Извлеките жесткий диск.

#### **Inspiron™ 535s/537s**

a. Нажмите на защитный фиксатор на боковой панели жесткого диска и выдвиньте и задвиньте жесткий диск на место.

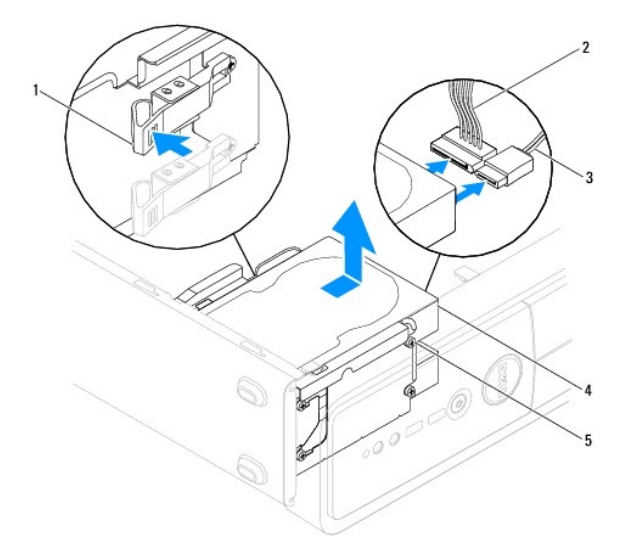

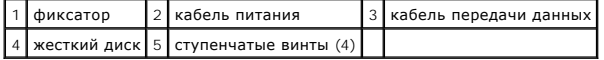

### <span id="page-18-1"></span>**Inspiron 545s/546s**

a. Потяните на себя защитный фиксатор, выдвиньте и задвиньте жесткий диск на место.

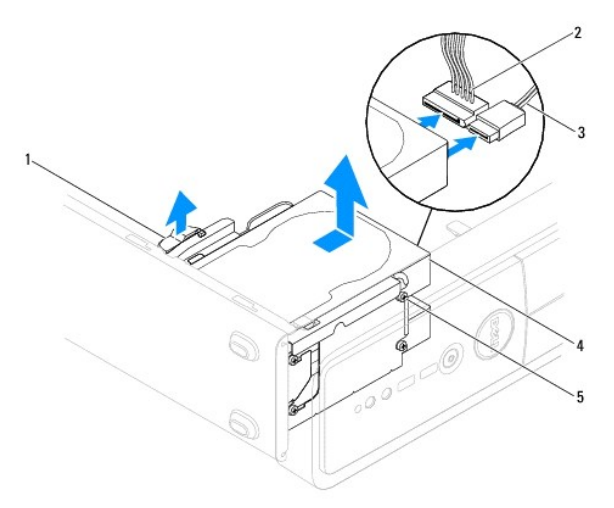

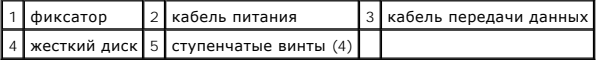

- 6. Установите опорную скобу (см. раздел [Установка опорной скобы](file:///C:/data/systems/insp535st/ru/sm/bracket.htm#wp1181287)).
- 7. Установите крышку корпуса компьютера (см. раздел [Установка крышки корпуса компьютера](file:///C:/data/systems/insp535st/ru/sm/cover.htm#wp1181287)).
- 8. Подключите компьютер и остальные устройства к электрической розетке.
- 9. Если при удалении жесткого диска изменились настройки дисков, убедитесь, что эти изменения отражены в системных настройках (см. раздел настройки системы).

## <span id="page-18-0"></span>**Установка жесткого диска**

- 1. Выполните процедуры, описанные в разделе [Перед установкой](file:///C:/data/systems/insp535st/ru/sm/before.htm#wp1142684).
- 2. Снимите крышку корпуса компьютера (см. раздел [Снятие крышки корпуса компьютера](file:///C:/data/systems/insp535st/ru/sm/cover.htm#wp1189054)).
- 3. Снимите опорную скобу (см. раздел [Извлечение опорной скобы](file:///C:/data/systems/insp535st/ru/sm/bracket.htm#wp1189054)).
- 4. Просмотрите документацию к диску, чтобы убедиться в том, что диск сконфигурирован для данного компьютера.
- 5. Если отсутствует, закрепите четыре ступенчатых винта на жестком диске.
- 6. Подсоедините к жесткому диску кабели питания и передачи данных.
- 7. Подсоедините кабель передачи данных к разъему на системной плате.
- 8. Вдвигайте жесткий диск в отсек для диска до щелчка.
- 9. Проверьте все кабели, чтобы убедиться, что они надлежащим образом подключены и надежно установлены.
- 10. Установите опорную скобу (см. раздел [Установка опорной скобы](file:///C:/data/systems/insp535st/ru/sm/bracket.htm#wp1181287)).
- 11. Установите крышку корпуса компьютера (см. раздел [Установка крышки корпуса компьютера](file:///C:/data/systems/insp535st/ru/sm/cover.htm#wp1181287)).
- 12. Подключите компьютер и устройства к электросети и включите их.
- 13. Инструкции по установке дополнительных программ, необходимых для работы диска, см. в документации, поставляемой с диском.
- 14. Проверьте, отражены ли в программе настройки системы изменения конфигурации дисков (см. раздел [Вход в программу настройки системы](file:///C:/data/systems/insp535st/ru/sm/setup.htm#wp1160276)).

## <span id="page-19-0"></span>**Извлечение устройства чтения мультимедийных карт**

- 1. Выполните процедуры, описанные в разделе [Перед установкой](file:///C:/data/systems/insp535st/ru/sm/before.htm#wp1142684).
- 2. Снимите крышку корпуса компьютера (см. раздел [Снятие крышки корпуса компьютера](file:///C:/data/systems/insp535st/ru/sm/cover.htm#wp1189054)).
- 3. Снимите лицевую панель (смотрите раздел [Снятие лицевой панели](file:///C:/data/systems/insp535st/ru/sm/bezel.htm#wp1181855)).
- 4. Отключите USB кабель FlexBay и подключите кабель с задней панели устройства чтения карт памяти.

**ПРИМЕЧАНИЕ**. Если устройство чтения карт памяти заменять не планируется, отсоедините второй конец кабеля передачи данных USB<br>FlexBay от системной платы и отложите его в сторону. Позднее кабель USB FlexBay можно использов

5. Выньте устройство чтения карт памяти.

#### **Inspiron 535s/537s**

a. Нажмите на защитный фиксатор на боковой панели устройства чтения карт памяти и выдвиньте его.

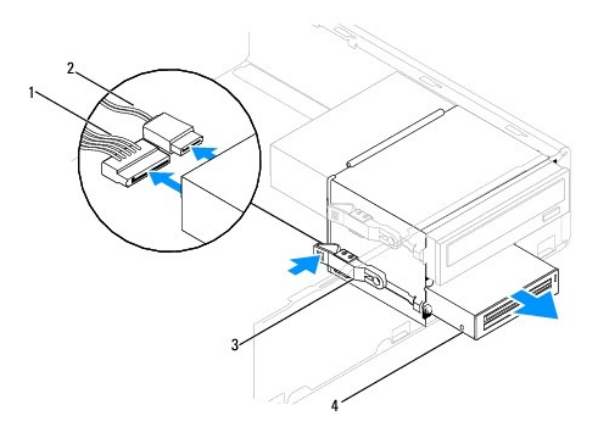

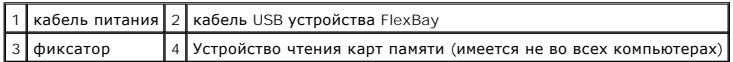

**Inspiron 545s/546s**

a. Потяните на себя защитный фиксатор и выдвиньте устройство чтения карт памяти.

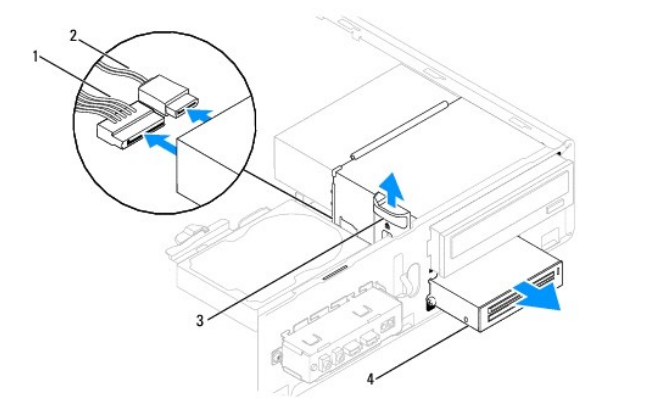

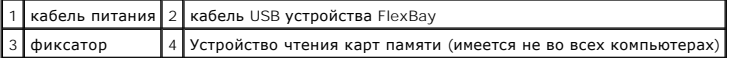

**ПРИМЕЧАНИЕ**. Расположение разъемов может значительно различаться в зависимости от типа системы. Дополнительную информацию смотрите<br>в разделе <u>[Компоненты системной платы](file:///C:/data/systems/insp535st/ru/sm/techov.htm#wp1206583)</u>.

- 6. Установите переднюю лицевую панель (см. раздел [Установка лицевой панели](file:///C:/data/systems/insp535st/ru/sm/bezel.htm#wp1181929)).
- 7. Установите крышку корпуса компьютера (см. раздел [Установка крышки корпуса компьютера](file:///C:/data/systems/insp535st/ru/sm/cover.htm#wp1181287))
- 8. Подключите компьютер и устройства к электросети и включите их.

## <span id="page-20-0"></span>**Установка устройства чтения карт памяти**

- 1. Выполните процедуры, описанные в разделе [Перед установкой](file:///C:/data/systems/insp535st/ru/sm/before.htm#wp1142684).
- 2. Снимите крышку корпуса компьютера (см. раздел [Снятие крышки корпуса компьютера](file:///C:/data/systems/insp535st/ru/sm/cover.htm#wp1189054)).
- 3. Снимите лицевую панель (смотрите раздел [Снятие лицевой панели](file:///C:/data/systems/insp535st/ru/sm/bezel.htm#wp1181855)).
- 4. Если это новая установка устройства чтения карт памяти, удалите отрывную металлическую плату. Совместите наконечник крестообразной отвертки со слотом на отрывной металлической плате и проверните отвертку наружу, чтобы оторвать и извлечь металлическую пластину.

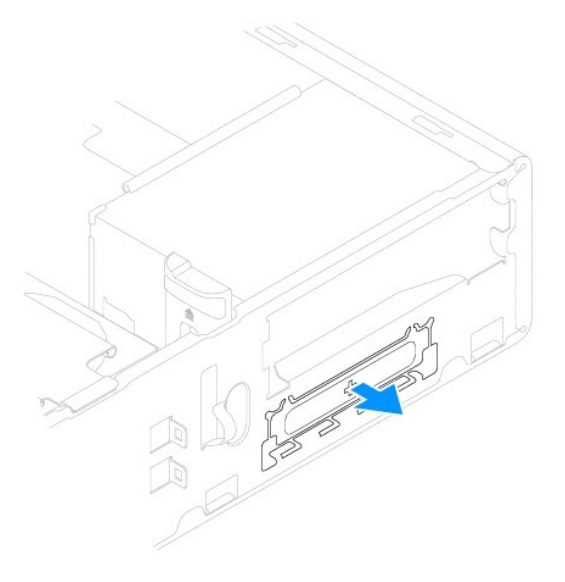

5. Если отсутствует, закрепите два ступенчатых винта на устройстве чтения карт памяти.

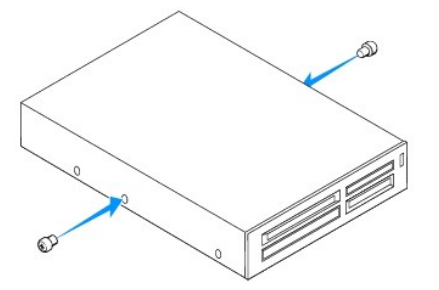

6. Аккуратно задвигайте устройство чтения карт памяти в слот FlexBay пока оно не встанет на место.

**И ПРИМЕЧАНИЕ**. Перед подключением USB кабеля FlexBay убедитесь, что устройство чтения карт памяти установлено.

- 7. Подсоедините кабель USB FlexBay к тыльной стороне устройства чтения карт памяти и внутреннему разъему USB на системной плате (см. раздел [Компоненты системной платы](file:///C:/data/systems/insp535st/ru/sm/techov.htm#wp1206583)).
- 8. Подключите кабель к задней части устройства чтения карт памяти.
- 9. Установите переднюю лицевую панель (см. раздел [Установка лицевой панели](file:///C:/data/systems/insp535st/ru/sm/bezel.htm#wp1181929)).
- <span id="page-21-1"></span>10. Установите крышку корпуса компьютера (см. раздел [Установка крышки корпуса компьютера](file:///C:/data/systems/insp535st/ru/sm/cover.htm#wp1181287)).
- 11. Подключите компьютер и устройства к электросети и включите их.

### <span id="page-21-0"></span>**Извлечение оптического дисковода**

- 1. Выполните процедуры, описанные в разделе [Перед установкой](file:///C:/data/systems/insp535st/ru/sm/before.htm#wp1142684).
- 2. Снимите крышку корпуса компьютера (см. раздел [Снятие крышки корпуса компьютера](file:///C:/data/systems/insp535st/ru/sm/cover.htm#wp1189054)).
- 3. Снимите лицевую панель (смотрите раздел [Снятие лицевой панели](file:///C:/data/systems/insp535st/ru/sm/bezel.htm#wp1181855)).
- 4. Отключите кабель питания и кабель передачи данных от задней панели дисковода для оптических дисков.

**ПРИМЕЧАНИЕ**. Если заменять оптический дисковод не планируется, отсоедините второй конец кабеля передачи данных от системной<br>платы и отложите его в сторону. Установить оптический дисковод можно позднее с помощью кабеля да

5. Извлеките оптический дисковод.

#### **Inspiron 535s/537s**

a. Нажмите на защитный фиксатор на боковой панели оптического дисковода и выдвиньте его.

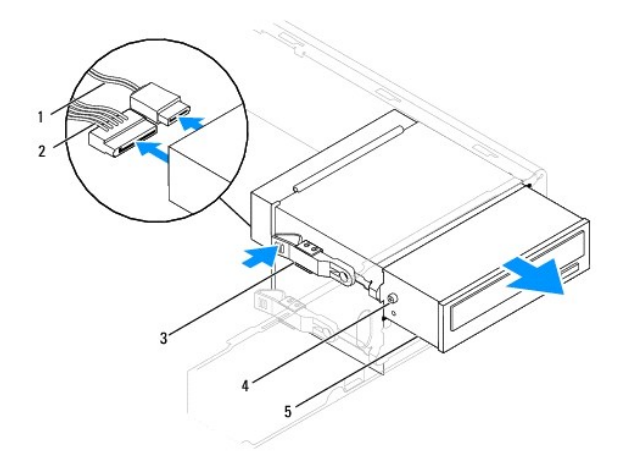

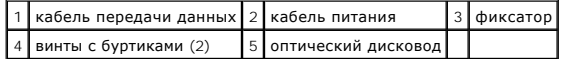

**Inspiron 545s/546s**

a. Потяните на себя защитный фиксатор, выдвиньте и задвиньте оптический дисковод на место.

<span id="page-22-1"></span>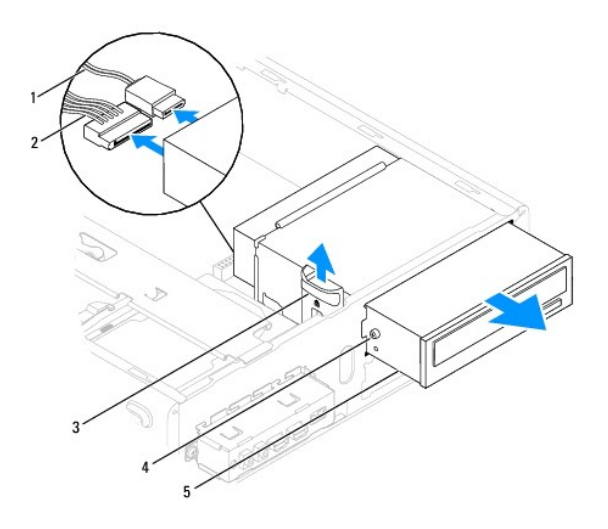

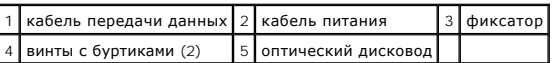

- 6. Установите переднюю лицевую панель (см. раздел [Установка лицевой панели](file:///C:/data/systems/insp535st/ru/sm/bezel.htm#wp1181929)).
- 7. Установите крышку корпуса компьютера (см. раздел [Установка крышки корпуса компьютера](file:///C:/data/systems/insp535st/ru/sm/cover.htm#wp1181287)).
- 8. Подключите компьютер и устройства к электросети и включите их.
- 9. Настройка дисков в программе настройки системы (см. раздел [Параметры настройки системы](file:///C:/data/systems/insp535st/ru/sm/setup.htm#wp1166955)).

## <span id="page-22-0"></span>**Установка оптического дисковода**

- 1. Выполните процедуры, описанные в разделе [Перед установкой](file:///C:/data/systems/insp535st/ru/sm/before.htm#wp1142684).
- 2. Снимите крышку корпуса компьютера (см. раздел [Снятие крышки корпуса компьютера](file:///C:/data/systems/insp535st/ru/sm/cover.htm#wp1189054)).
- 3. Снимите лицевую панель (смотрите раздел [Снятие лицевой панели](file:///C:/data/systems/insp535st/ru/sm/bezel.htm#wp1181855)).
- 4. Если отсутствует, закрепите два ступенчатых винта на жестком диске.
- 5. Осторожно вставьте дисковод на место.
- 6. Подсоедините к оптическому дисководу кабели питания и передачи данных.
- 7. Подсоедините кабель передачи данных к разъему на системной плате.

**ПРИМЕЧАНИЕ**. Расположение разъемов может значительно различаться в зависимости от типа системы. Дополнительную информацию<br>смотрите в разделе <u>Компоненты системной платы</u>.

- 8. Установите переднюю лицевую панель (см. раздел [Установка лицевой панели](file:///C:/data/systems/insp535st/ru/sm/bezel.htm#wp1181929)).
- 9. Установите крышку корпуса компьютера (см. раздел [Установка крышки корпуса компьютера](file:///C:/data/systems/insp535st/ru/sm/cover.htm#wp1181287)).
- 10. Подключите компьютер и устройства к электросети и включите их.

Инструкции по установке дополнительных программ, необходимых для работы диска, см. в документации, поставляемой с диском.

11. Проверьте, отражены ли в программе настройки системы изменения конфигурации дисков (см. раздел [Вход в программу настройки системы](file:///C:/data/systems/insp535st/ru/sm/setup.htm#wp1160276)).

### <span id="page-23-0"></span>**Вентиляторы**

**Руководство по обслуживанию компьютеров Dell™ Inspiron™ 535s/537s/545s/546s** 

- [Снятие блока вентилятора и радиатора процессора](#page-23-1)
- О Установка блок
- [Извлечение вентилятора корпуса](#page-25-0)
- [Установка вентилятора корпуса](#page-26-0)
- 
- ВНИМАНИЕ! Перед началом работы с внутренними компонентами компьютера прочитайте инструкции по технике безопасности,<br>прилагаемые к компьютеру. Дополнительные сведения об эффективных мерах обеспечения безопасности см. главн
- $\triangle$ ВНИМАНИЕ! Во избежание риска поражения электрическим током, получения травм от движущихся лопастей вентилятора или других<br>непредвиденных травм обязательно отключайте компьютер от электросети, прежде чем снимать крышку.
- **ВНИМАНИЕ! Не работайте с компьютером, если с него сняты какие-либо крышки (включая крышку корпуса, переднюю панель, заглушки**   $\Lambda$ **передней панели и т. п.).**

### <span id="page-23-1"></span>**Снятие блока вентилятора и радиатора процессора**

**ОСТОРОЖНО! Вентилятор процессора с радиатором представляют собой единое устройство. Не пытайтесь извлечь вентилятор отдельно.**

**ОСТОРОЖНО! Не касайтесь лопастей вентилятора при извлечении блока вентилятора и радиатора процессора. Это может привести к повреждению вентилятора.**

- 1. Выполните процедуры, описанные в разделе [Перед установкой](file:///C:/data/systems/insp535st/ru/sm/before.htm#wp1142684).
- 2. Снимите крышку корпуса компьютера (см. раздел [Снятие крышки корпуса компьютера](file:///C:/data/systems/insp535st/ru/sm/cover.htm#wp1189054)).
- 3. Отключите кабель блока вентилятора и радиатора процессора от разъема вентилятора на системной плате (см. [Компоненты системной платы](file:///C:/data/systems/insp535st/ru/sm/techov.htm#wp1206583)).
- 4. Осторожно отведите в сторону все кабели, которые проходят над блоком вентилятора и радиатора процессора.
- ОСТОРОЖНО! Несмотря на пластмассовый кожух, блок вентилятора и радиатора может очень сильно нагреваться при обычной работе.<br>Чтобы к нему можно было прикасаться, должно пройти определенное время после выключения компьютера
- 5. Снятие блока вентилятора и радиатора процессора.

#### **Inspiron™ 535s/537s/545s**

a. Выкрутите четыре невыпадающих винта, фиксирующие блок вентилятора и радиатора процессора, и приподнимите блок, не допуская перекосов.

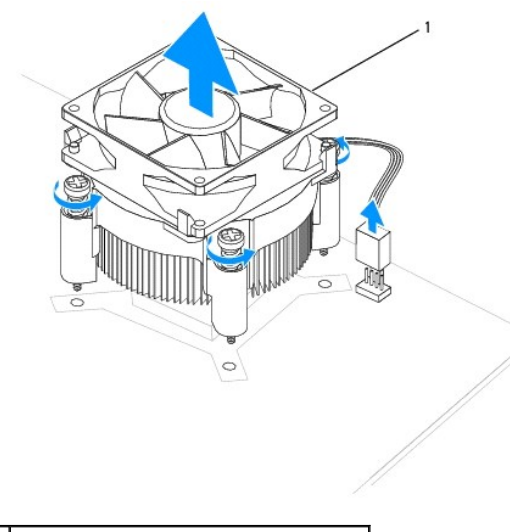

1 блок вентилятора и радиатора процессора

<span id="page-24-0"></span>**И ПРИМЕЧАНИЕ**. Блок вентилятора и радиатора процессора компьютера может выглядеть несколько иначе, чем показано на иллюстрации выше.

#### **Inspiron 546s**

- a. Поверните прижимной рычаг на 180° против часовой стрелки для снятия фиксации зажимной скобы на выступе крепления.
- b. Аккуратно поверните блок вентилятора и радиатора процессора вверх и извлеките его из компьютера. Положите блок вентилятора и радиатора процессора на его верхнюю поверхность, чтобы термопаста была обращена вверх.

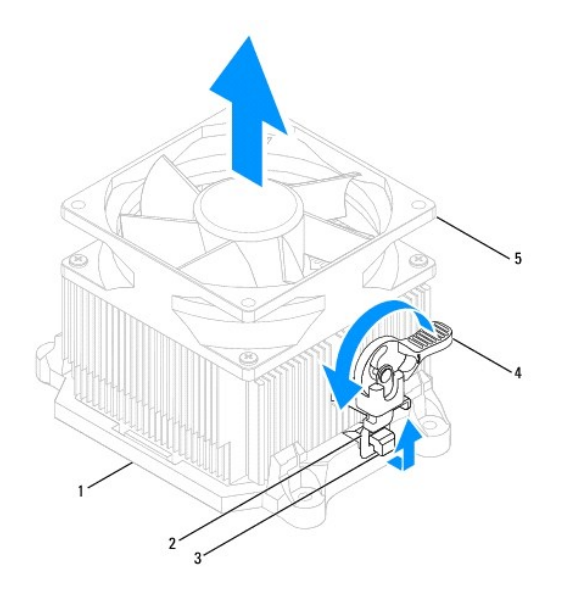

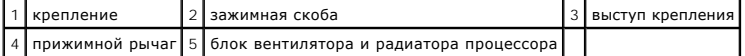

**ПРИМЕЧАНИЕ.** Блок вентилятора и радиатора процессора компьютера может выглядеть несколько иначе, чем показано на иллюстрации выше.

## <span id="page-24-1"></span>**Установка блока вентилятора и радиатора процессора**

#### **ОСТОРОЖНО! При установке вентилятора на место убедитесь, что не зажаты провода, соединяющие его с системной платой.**

- 1. Удалите термопасту с нижней части блока вентилятора и радиатора процессора.
- **ОСТОРОЖНО! Не забудьте нанести новую термопасту. Новая термопаста необходима для обеспечения достаточного термоскрепления, которое является обязательным условием оптимальной работы процессора.**
- 2. Нанесите новую термопасту на верхнюю поверхность процессора.
- 3. Установка блока вентилятора и радиатора процессора.

#### **Inspiron 535s/537s/545s**

- a. Совместите невыпадающие винты блока вентилятора и радиатора процессора с четырьмя резьбовыми отверстиями на системной плате.
- b. Затяните четыре невыпадающих винта, которыми блок вентилятора и радиатора процессора крепится к системной плате.

**ПРИМЕЧАНИЕ.** Убедитесь, что блок вентилятора и радиатора процессора плотно встал на свое место и надежно закреплен.

#### **Inspiron 546s**

- a. Установите блок вентилятора и радиатора процессора в зажим.
- b. Убедитесь, что обе зажимные скобы совмещены с двумя выступами крепления.
- c. Удерживая блок вентилятора и радиатора процессора на месте, поверните рычаг зажима на 180 градусов по часовой стрелке, чтобы закрепить блок.

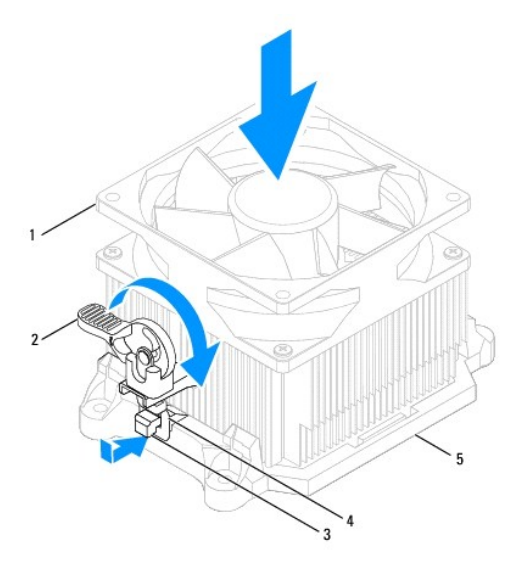

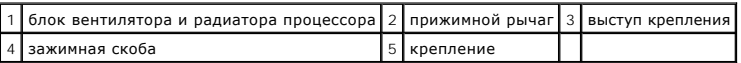

4. Подсоедините кабель блока вентилятора и радиатора процессора к разъему вентилятора на системной платы платы,

- 5. Установите крышку корпуса компьютера (см. раздел [Установка крышки корпуса компьютера](file:///C:/data/systems/insp535st/ru/sm/cover.htm#wp1181287)).
- 6. Подключите компьютер и устройства к электросети и включите их.

## <span id="page-25-0"></span>**Извлечение вентилятора корпуса**

**ОСТОРОЖНО! Не касайтесь лопастей вентилятора при извлечении вентилятора шасси. Это может привести к повреждению вентилятора.**

- 1. Выполните процедуры, описанные в разделе [Перед установкой](file:///C:/data/systems/insp535st/ru/sm/before.htm#wp1142684).
- 2. Снимите крышку корпуса компьютера (см. раздел [Снятие крышки корпуса компьютера](file:///C:/data/systems/insp535st/ru/sm/cover.htm#wp1189054)).
- 3. Отсоедините кабель вентилятора шасси от разъема вентилятора на системной плате (см. раздел [Компоненты системной платы](file:///C:/data/systems/insp535st/ru/sm/techov.htm#wp1206583)).
- 4. Выкрутите винт, крепящий вентилятор корпуса.
- 5. Выдвиньте вентилятор корпуса по направлению к передней стороне компьютера и приподнимите.

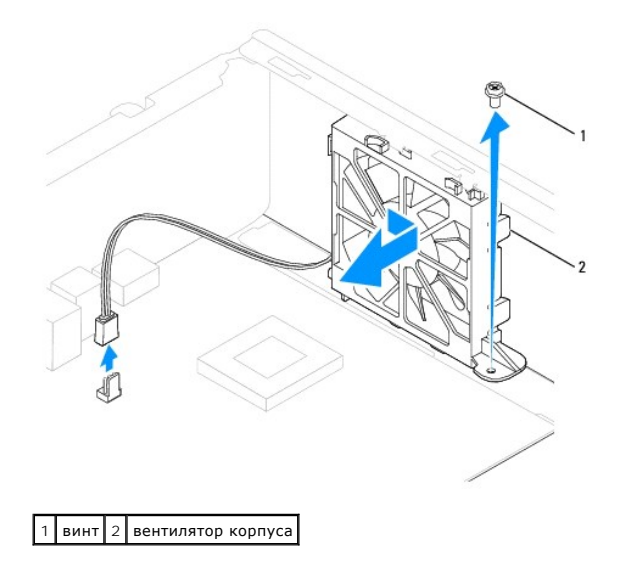

## <span id="page-26-0"></span>**Установка вентилятора корпуса**

- 1. Выполните процедуры, описанные в разделе [Перед установкой](file:///C:/data/systems/insp535st/ru/sm/before.htm#wp1142684).
- 2. Расположите верхние и нижние табзы вентилятора рядом с пазами в корпусе и задвиньте вентилятор в заднюю часть компьютера.

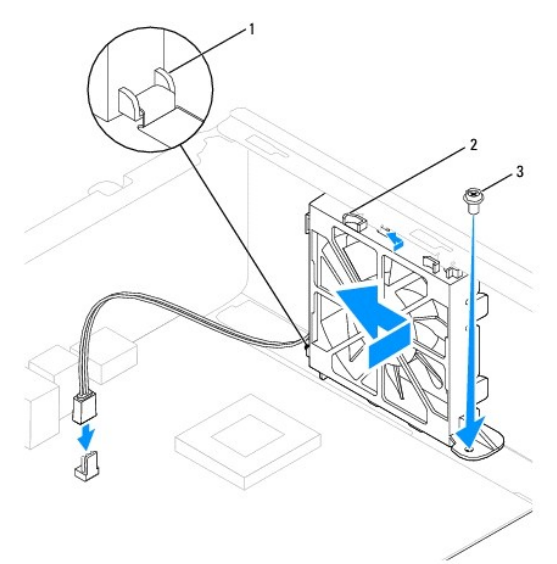

 $\boxed{1}$ нижний выступ $\boxed{2}$  верхние выступы (2)  $\boxed{3}$  винт

- 3. Затяните винт, крепящий вентилятор к корпусу.
- 4. Подсоедините кабель вентилятора корпуса к разъему вентилятора на системной плате (см. раздел [Компоненты системной платы](file:///C:/data/systems/insp535st/ru/sm/techov.htm#wp1206583)).
- 5. Установите крышку корпуса компьютера (см. раздел [Установка крышки корпуса компьютера](file:///C:/data/systems/insp535st/ru/sm/cover.htm#wp1181287)).
- 6. Подключите компьютер и устройства к электросети и включите их.

### <span id="page-27-0"></span>**Передняя панель ввода-вывода**

**Руководство по обслуживанию компьютеров Dell™ Inspiron™ 535s/537s/545s/546s** 

- [Извлечение передней панели ввода](#page-27-1)-вывода
- [Установка передней панели ввода](#page-27-2)-вывода
- ВНИМАНИЕ! Перед началом работы с внутренними компонентами компьютера прочитайте инструкции по технике безопасности,<br>прилагаемые к компьютеру. Дополнительные сведения об эффективных мерах обеспечения безопасности см. главн **соответствии нормативным документам по адресу www.dell.com/regulatory\_compliance.**
- **ВНИМАНИЕ! Во избежание поражения электрическим током обязательно отключайте компьютер от электросети перед снятием крышки**   $\triangle$ **корпуса.**
- $\triangle$ ВНИМАНИЕ! Не работайте с компьютером, если с него сняты какие-либо крышки (включая крышку корпуса, переднюю панель, заглушки<br>передней панели и т. п.).

### <span id="page-27-1"></span>**Извлечение передней панели ввода-вывода**

**ПРИМЕЧАНИЕ.** Перед отсоединением кабелей запомните их расположение, чтобы при установке новой передней панели ввода/вывода их можно было правильно подсоединить.

- 1. Выполните процедуры, описанные в разделе [Перед установкой](file:///C:/data/systems/insp535st/ru/sm/before.htm#wp1142684).
- 2. Снимите крышку корпуса компьютера (см. раздел [Снятие крышки корпуса компьютера](file:///C:/data/systems/insp535st/ru/sm/cover.htm#wp1189054)).
- 3. Снимите лицевую панель (смотрите раздел [Снятие лицевой панели](file:///C:/data/systems/insp535st/ru/sm/bezel.htm#wp1181855)).
- 4. Снимите опорную скобу (см. раздел [Извлечение опорной скобы](file:///C:/data/systems/insp535st/ru/sm/bracket.htm#wp1189054)).
- 5. Извлеките жесткий диск (см. раздел [Извлечение жесткого диска](file:///C:/data/systems/insp535st/ru/sm/drives.htm#wp1187082)).
- **ОСТОРОЖНО! При извлечении панели ввода/вывода из компьютера будьте предельно осторожны. Неосторожность может привести к повреждению разъемов кабелей и зажимов.**
- 6. Отсоедините все кабели, подсоединенные к панели ввода-вывода, от разъемов системной платы.
- 7. Открутите винт, которым панель ввода/вывода крепится к шасси.
- 8. Сдвиньте панель ввода/вывода влево и аккуратно вытащите ее.

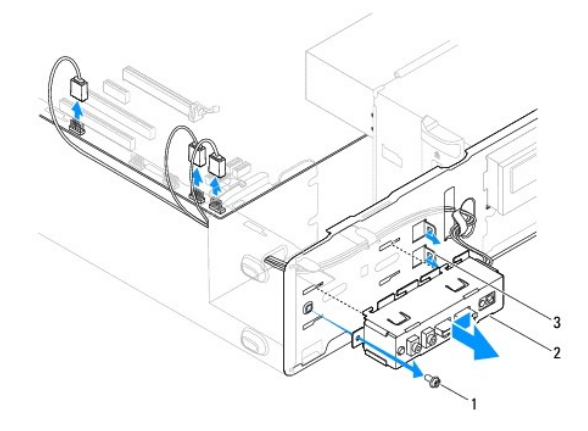

 $1$  винт  $2$  панель ввода-вывода  $3$  слот для зажимного ключа панели ввода-вывода

## <span id="page-27-2"></span>**Установка передней панели ввода-вывода**

**ОСТОРОЖНО! Закрепляя фиксаторы панели ввода-вывода при ее установке старайтесь не повредить разъемы кабелей и зажим(ы) для кабелей.**

- 1. Выровняйте фиксатор панели ввода-вывода и вставьте его в соответствующий разъем.
- 2. Затяните винт, которым панель ввода/вывода крепится к шасси.
- 3. Подсоедините кабели к разъемам системной платы.
- 4. Установите на место жесткий диск (см. раздел [Установка жесткого диска](file:///C:/data/systems/insp535st/ru/sm/drives.htm#wp1187504)).
- 5. Установите опорную скобу (см. раздел [Установка опорной скобы](file:///C:/data/systems/insp535st/ru/sm/bracket.htm#wp1181287)).
- 6. Установите переднюю лицевую панель (см. раздел [Установка лицевой панели](file:///C:/data/systems/insp535st/ru/sm/bezel.htm#wp1181929)).
- 7. Установите крышку корпуса компьютера (см. раздел [Установка крышки корпуса компьютера](file:///C:/data/systems/insp535st/ru/sm/cover.htm#wp1181287)).
- 8. Подключите компьютер и устройства к электросети и включите их.

#### <span id="page-29-0"></span>**Память**

**Руководство по обслуживанию компьютеров Dell™ Inspiron™ 535s/537s/545s/546s** 

- [Извлечение модулей памяти](#page-29-1)
- [Установка модулей памяти](#page-29-2)
- [Рекомендуемая конфигурация памяти](#page-30-0)
- [Настройка двухканальной конфигурации памяти](#page-30-1)
- ВНИМАНИЕ! Перед началом работы с внутренними компонентами компьютера прочитайте инструкции по технике безопасности,<br>прилагаемые к компьютеру. Дополнительные сведения об эффективных мерах обеспечения безопасности см. главн

**ВНИМАНИЕ! Во избежание поражения электрическим током обязательно отключайте компьютер от электросети перед снятием крышки**   $\triangle$ **корпуса.** 

ВНИМАНИЕ! Не работайте с компьютером, если с него сняты какие-либо крышки (включая крышку корпуса, переднюю панель, заглушки<br>передней панели и т. п.).

## <span id="page-29-1"></span>**Извлечение модулей памяти**

- 1. Выполните процедуры, описанные в разделе [Перед установкой](file:///C:/data/systems/insp535st/ru/sm/before.htm#wp1142684).
- 2. Снимите крышку корпуса компьютера (см. раздел [Снятие крышки корпуса компьютера](file:///C:/data/systems/insp535st/ru/sm/cover.htm#wp1189054)).
- 3. Найдите модули памяти на системной плате (см. раздел [Компоненты системной платы](file:///C:/data/systems/insp535st/ru/sm/techov.htm#wp1206583)).
- 4. Раздвиньте фиксатор с каждой стороны разъема модуля памяти.

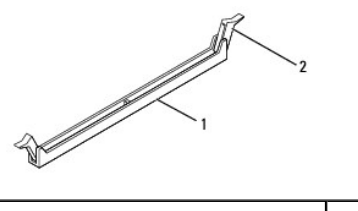

**разъем модуля памяти**  2 фиксатор

5. Возьмитесь за модуль памяти и потяните его вверх.

Если модуль извлекается с трудом, осторожно подвигайте его, чтобы извлечь из разъема.

## <span id="page-29-2"></span>**Установка модулей памяти**

- 1. Выполните процедуры, описанные в разделе [Перед установкой](file:///C:/data/systems/insp535st/ru/sm/before.htm#wp1142684).
- 2. Раздвиньте фиксатор с каждой стороны разъема модуля памяти.
- 3. Выполните рекомендации по установке памяти (см. [Рекомендуемая конфигурация памяти](#page-30-0)).

**ОСТОРОЖНО! Не устанавливайте модули памяти ECC (с проверкой и исправлением ошибок).**

4. Совместите выемку, расположенную сбоку модуля памяти, с выступом разъема модуля памяти.

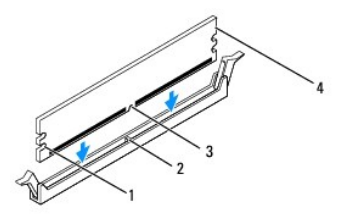

<span id="page-30-2"></span>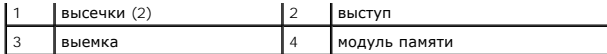

#### $\bigwedge$  ОСТОРОЖНО! Чтобы не повредить модуль памяти, устанавливая его в разъем, нажимайте на оба конца модуля с одинаковой силой.

5. Вставляйте модуль памяти в разъем до щелчка.

Если модуль памяти установлен правильно, защелки попадают в вырезы по бокам модуля.

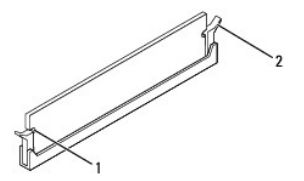

#### $\boxed{1}$  высечки (2)  $\boxed{2}$  защелка (установлена в фиксирующее положение)

- 6. Установите крышку корпуса компьютера (см. раздел [Установка крышки корпуса компьютера](file:///C:/data/systems/insp535st/ru/sm/cover.htm#wp1181287)).
- 7. Подключите компьютер и устройства к электросети и включите их.

Когда появится сообщение об изменении размера памяти, нажмите <F1>.

- 8. Войдите в систему.
- 9. Щелкните правой кнопкой мыши значок **Мой компьютер** на рабочем столе Microsoft® Windows® и выберите пункт **Свойства**.
- 10. Откройте вкладку **Общие**.
- 11. Чтобы проверить правильность установки памяти, проверьте указанный объем памяти (RAM).

## <span id="page-30-0"></span>**Рекомендуемая конфигурация памяти**

При установке или замене памяти см. таблицу ниже:

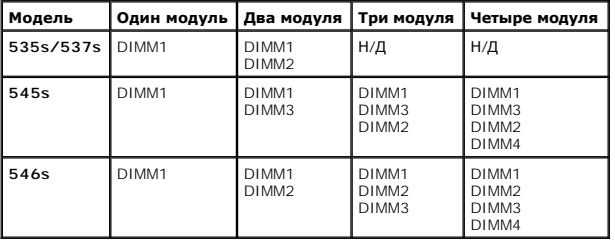

## <span id="page-30-1"></span>**Настройка двухканальной конфигурации памяти**

**И ПРИМЕЧАНИЕ**. Двухканальная конфигурация памяти не поддерживается в Inspiron™ 535s/537s.

**Inspiron 545s**

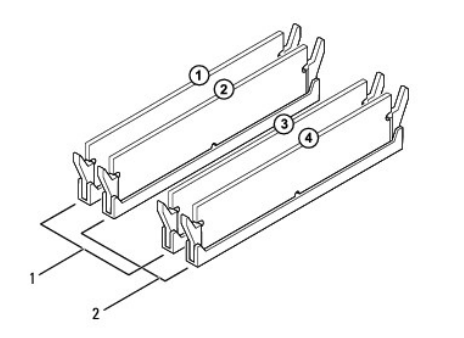

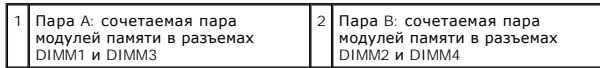

**Inspiron 546s**

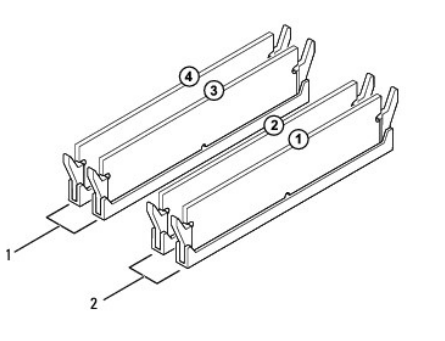

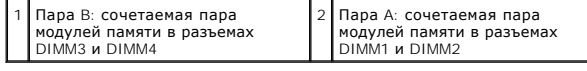

### <span id="page-32-0"></span>**Блок питания**

- **Руководство по обслуживанию компьютеров Dell™ Inspiron™ 535s/537s/545s/546s**
- [Снятие блока питания](#page-32-1)
- [Установка блока питания](#page-32-2)
- ВНИМАНИЕ! Перед началом работы с внутренними компонентами компьютера прочитайте инструкции по технике безопасности,<br>прилагаемые к компьютеру. Дополнительную информацию о наиболее эффективных мерах обеспечения безопасности
- **ВНИМАНИЕ! Во избежание поражения электрическим током обязательно отключайте компьютер от электросети перед снятием крышки**   $\triangle$ **корпуса.**
- ВНИМАНИЕ! Не работайте с компьютером, если с него сняты какие-либо крышки (включая крышку корпуса, переднюю панель, заглушки<br>передней панели и т. п.).

## <span id="page-32-1"></span>**Снятие блока питания**

- 1. Выполните процедуры, описанные в разделе [Перед установкой](file:///C:/data/systems/insp535st/ru/sm/before.htm#wp1142684).
- 2. Снимите крышку корпуса компьютера (см. раздел [Снятие крышки корпуса компьютера](file:///C:/data/systems/insp535st/ru/sm/cover.htm#wp1189054)).
- 3. Отсоедините кабели питания постоянного тока от системной платы и дисководов.

Зарисуйте прокладку этих кабелей питания под выступами в шасси компьютера по мере отсоединения их от системной платы и дисководов.<br>После установки блока питания эти кабели следует уложить также, избегая зажатия и скручива

- 4. Снимите скобу поддержки (см. раздел [Извлечение опорной скобы](file:///C:/data/systems/insp535st/ru/sm/bracket.htm#wp1189054)).
- 5. Снимите со всех кабелей фиксирующие зажимы на стороне блока питания.
- 6. Выкрутите три винта, с помощью которых блок питания крепится к корпусу компьютера.

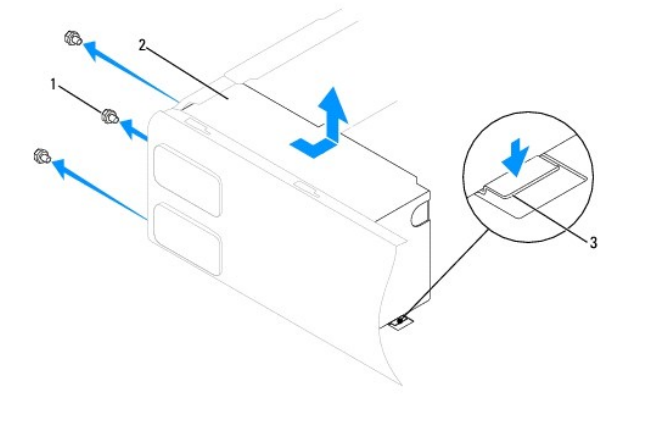

 $\left| 1 \right|$  винты (3)  $\left| 2 \right|$  блок питания  $\left| 3 \right|$  фиксирующая защелка (только для Inspiron 535s и 537s)

7. При работе с Inspiron 535s and 537s отожмите фиксирующие защелки.

Выдвиньте и приподнимите блок питания.

### <span id="page-32-2"></span>**Установка блока питания**

1. При работе с Inspiron 535s and 537s отожмите фиксирующие защелки.

Задвиньте новый блок питания по направлению к задней части компьютера.

ВНИМАНИЕ! Если не установить и не затянуть все винты, то это может привести к поражению электрическим током, так как эти винты<br>являются важной частью заземления системы.

2. Закрутите три винта, с помощью которых блок питания крепится к корпусу компьютера.

**ПРИМЕЧАНИЕ**. Уложите кабели питания постоянного тока под выступы на шасси. Необходимо правильно уложить кабели во избежание их<br>повреждения.

- 3. Подсоедините кабели питания постоянного тока к системной плате и дисководам.
- 4. Закрепите на всех кабелях фиксирующие зажимы на стороне блока питания.

**И ПРИМЕЧАНИЕ**. Тщательно проверьте надежность всех кабельных подключений.

- 5. Установите скобу поддержки (см. раздел [Установка опорной скобы](file:///C:/data/systems/insp535st/ru/sm/bracket.htm#wp1181287)).
- 6. Установите крышку корпуса компьютера (см. раздел [Установка крышки корпуса компьютера](file:///C:/data/systems/insp535st/ru/sm/cover.htm#wp1181287)).
- 7. Подключите компьютер и устройства к электросети и включите их.

### <span id="page-34-0"></span>**Программа настройки системы**

**Руководство по обслуживанию компьютеров Dell™ Inspiron™ 535s/537s/545s/546s** 

- [Краткое описание](#page-34-1)
- Вход в программу настройки систем
- [Очистка забытых паролей](#page-40-0)
- [Очистка параметров КМОП](#page-41-0)
- [Перепрограммирование](#page-43-0) BIOS

## <span id="page-34-1"></span>**Краткое описание**

Использование программы настройки системы

- l Изменение информации о конфигурации системы после установки, замены или снятия какого-либо оборудования на компьютере.
- l Установка и изменение параметров, задаваемых пользователем, например пароля пользователя.
- l Определение текущего объема памяти и задание типа установленного жесткого диска.

Перед использованием программы настройки системы рекомендуется записать данные окна настройки системы для использования в дальнейшем.

**ОСТОРОЖНО! Не изменяйте параметры программы настройки системы, если вы не являетесь опытным пользователем. Некоторые изменения могут привести к неправильной работе компьютера.**

### <span id="page-34-2"></span>**Вход в программу настройки системы**

- 1. Включите (или перезапустите) компьютер.
- 2. Когда появится логотип DELL, нажмите клавишу <F2>.

**ПРИМЕЧАНИЕ.** Длительное нажатие клавиши на клавиатуре может привести к отказу клавиатуры. Во избежание возможного отказа клавиатуры нажимайте и отпускайте клавишу <F2> через равные промежутки времени до появления экрана настройки системы.

Если вы не успели нажать эту клавишу и появился логотип операционной системы, дождитесь появления рабочего стола Microsoft® Windows®,<br>затем выключите компьютер и повторите попытку.

### **Экраны настройки системы**

**Options List (Список параметров)** — это поле появляется в верхней части окна программы настройки системы. Параметры представлены на вкладках, в которых перечислены функции, определяющие конфигурацию компьютера, в том числе установленные аппаратные средства, режимы энергосбережения и функции защиты.

O**ption Field (Поле параметров)** — в нем содержится информация о каждом параметре. В этом поле можно посмотреть текущие настройки и внести в<br>них изменения. Для выбора параметра используйте клавиши «стрелка вправо» и «стре

**Поле справки** — в этом поле отображается контекстно-зависимая справочная информация с учетом выбранных параметров.

**Функции клавиш** — это поле появляется под полем параметров. В нем перечислены клавиши и их функции в контексте данного активного поля программы настройки системы.

### **System Setup Options (Параметры настройки системы)**

**И пРИМЕЧАНИЕ**. Не все элементы, перечисленные в этом разделе, могут присутствовать на экране. Кроме того, представление некоторых параметров может различаться. Это зависит от компьютера и установленных устройств.

**Inspiron 535s/537s**

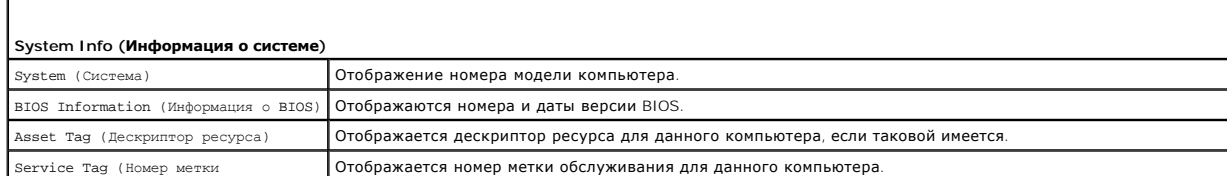

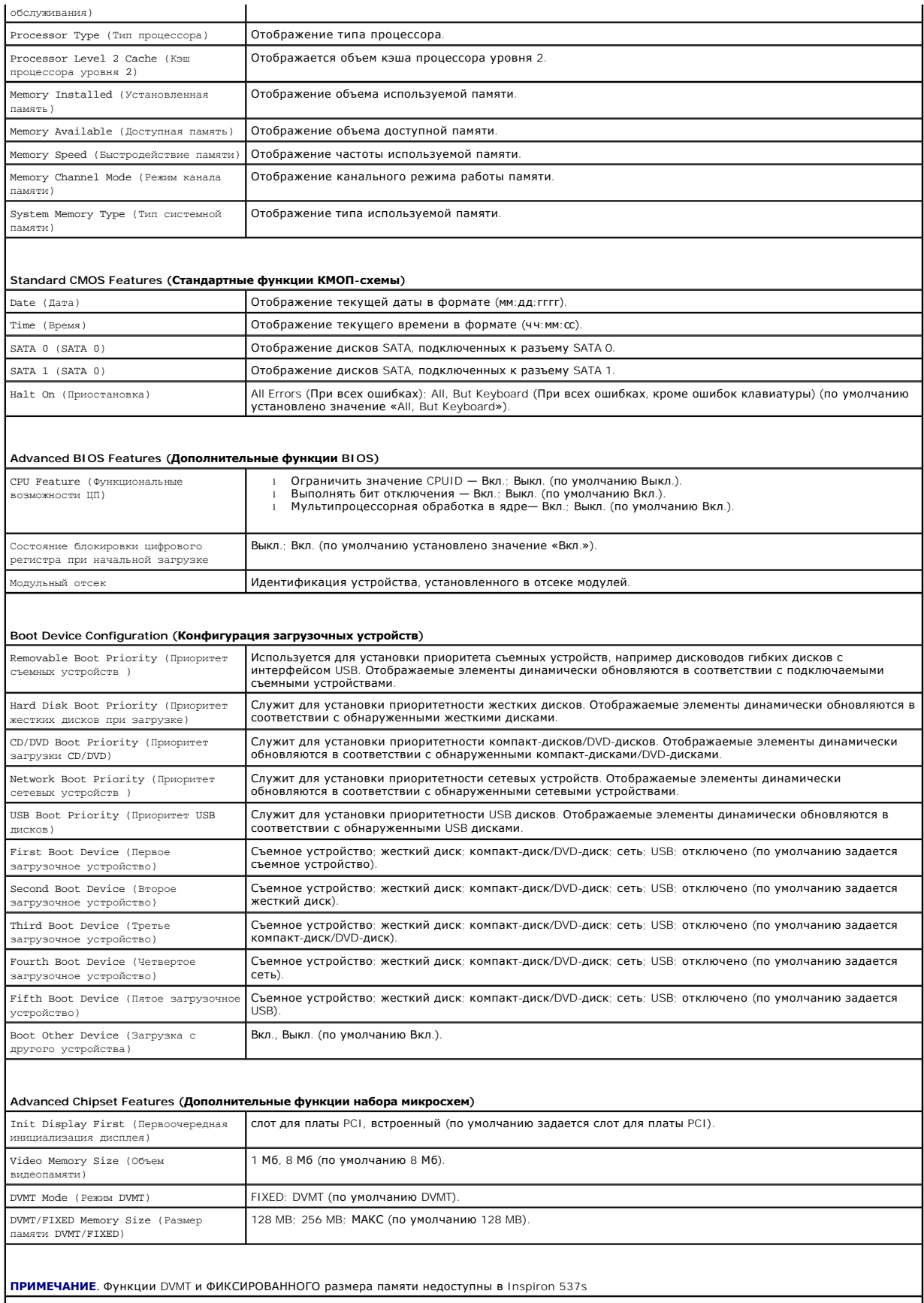

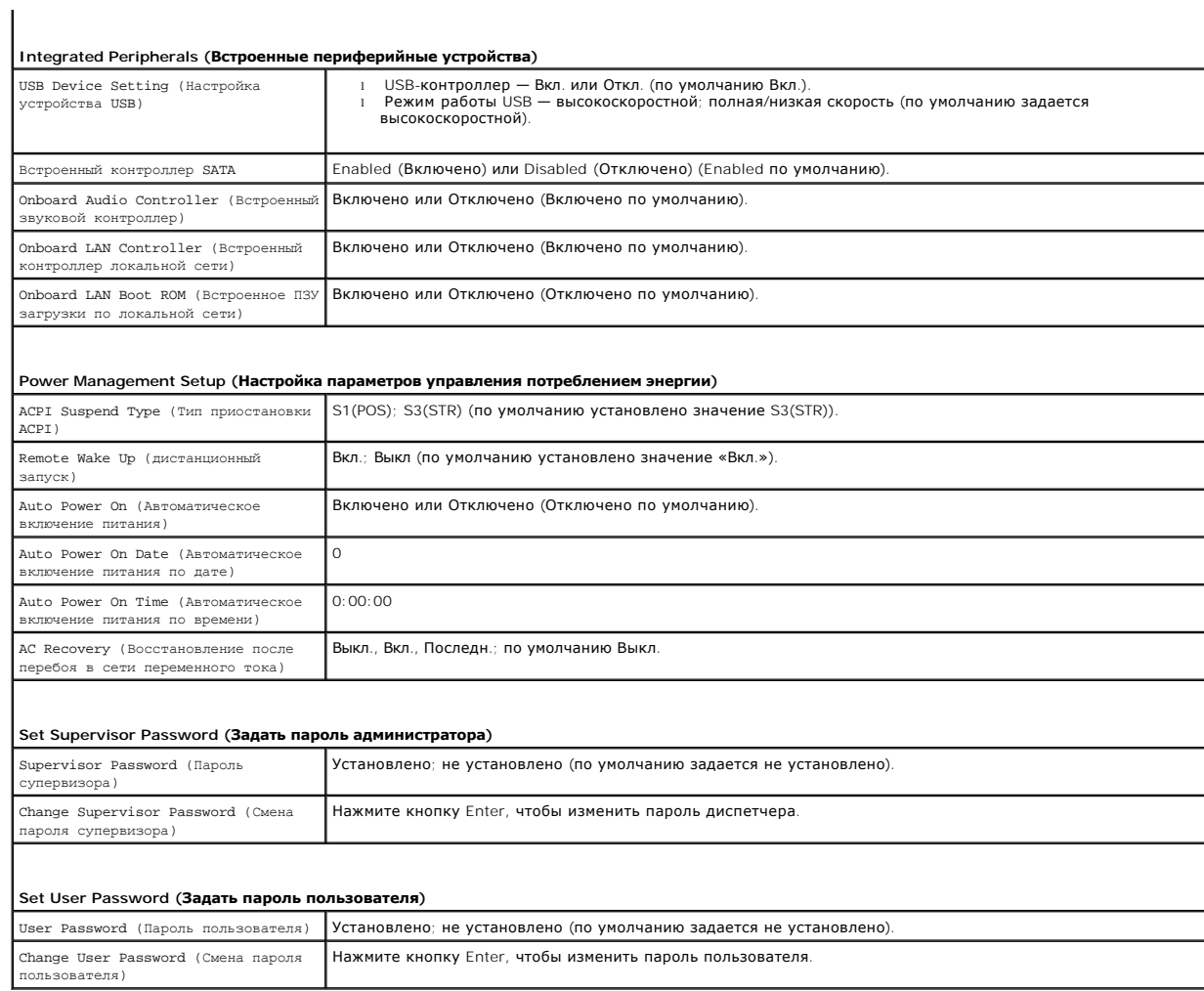

**Inspiron 545s**

 $\Gamma$ 

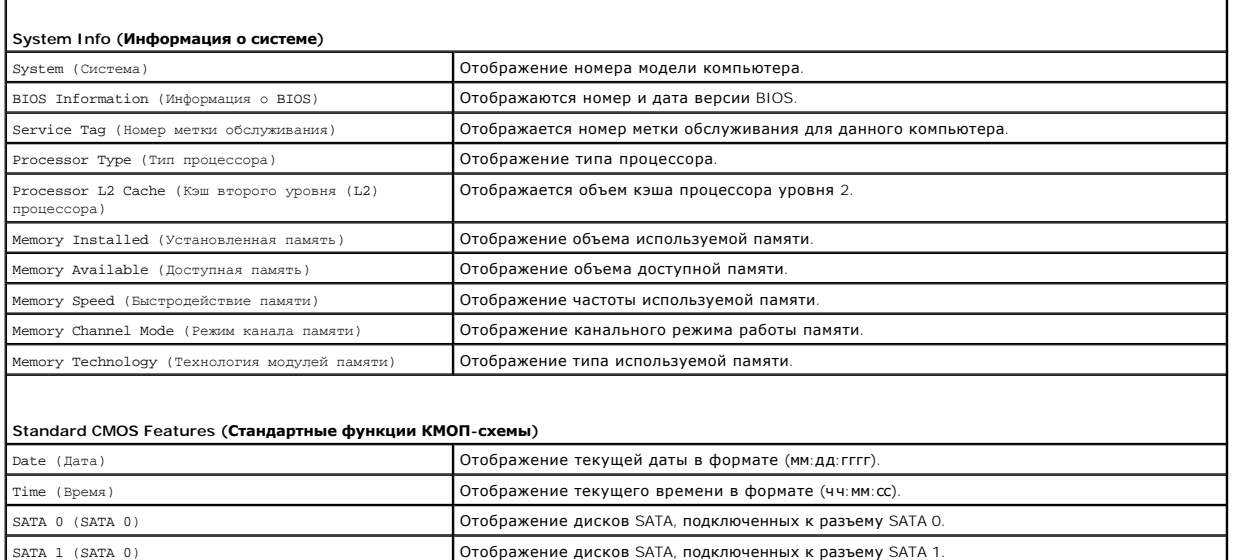

٦

SATA 4 (SATA 4) Отображение дисков SATA, подключенных к разъему SATA 4. SATA 5 (SATA 5) Отображение дисков SATA, подключенных к разъему SATA 5.

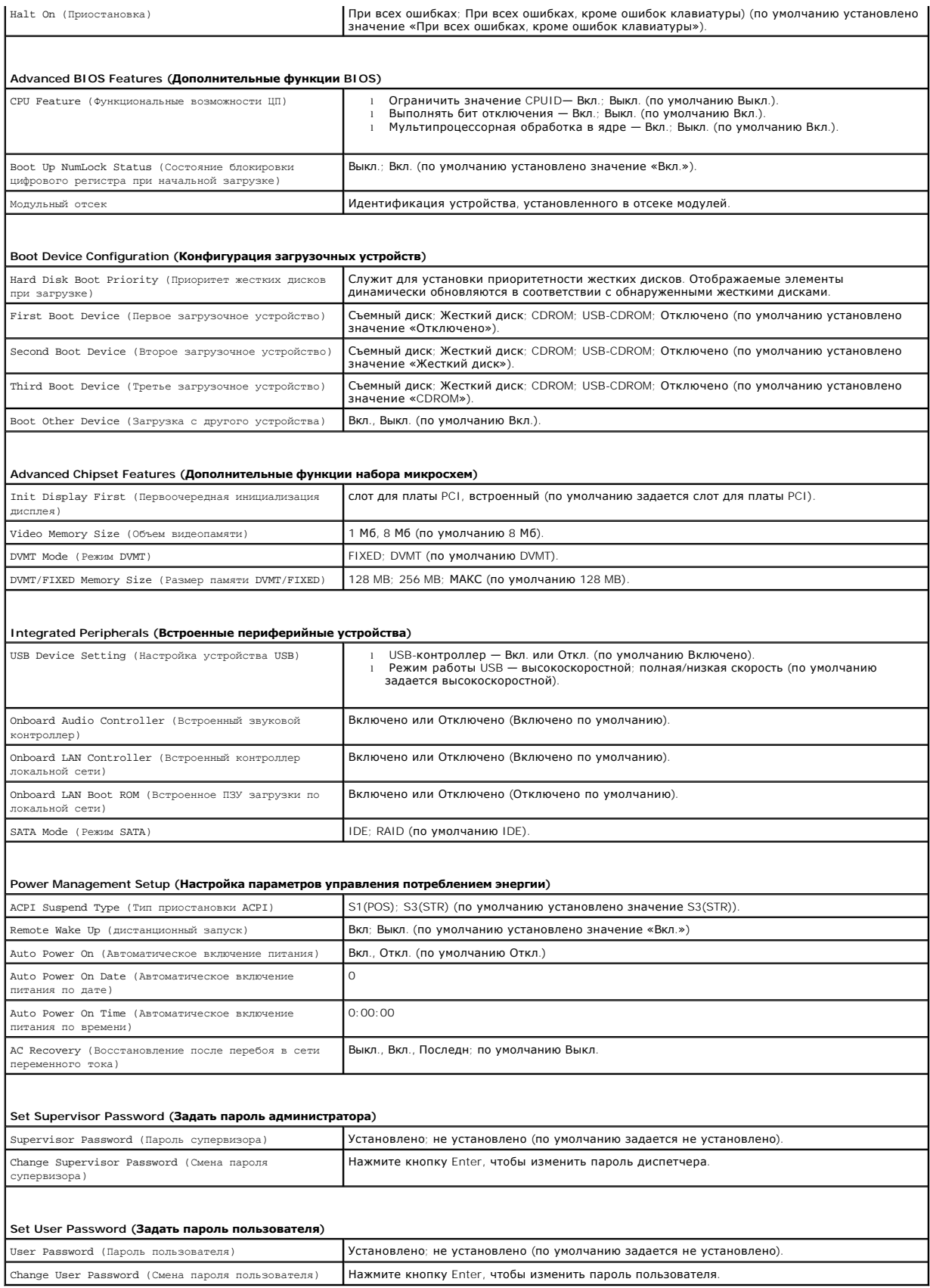

### **Inspiron 546s**

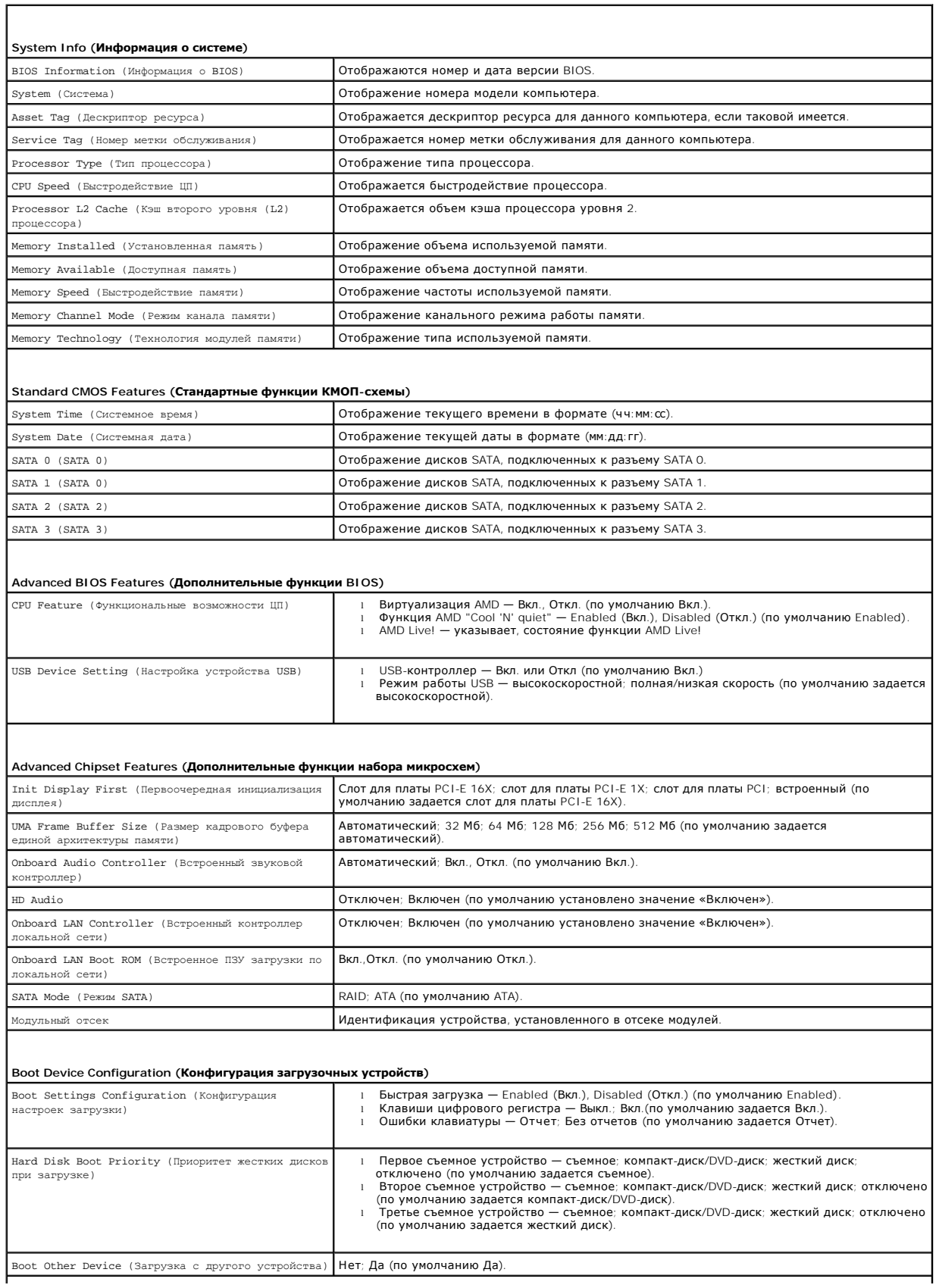

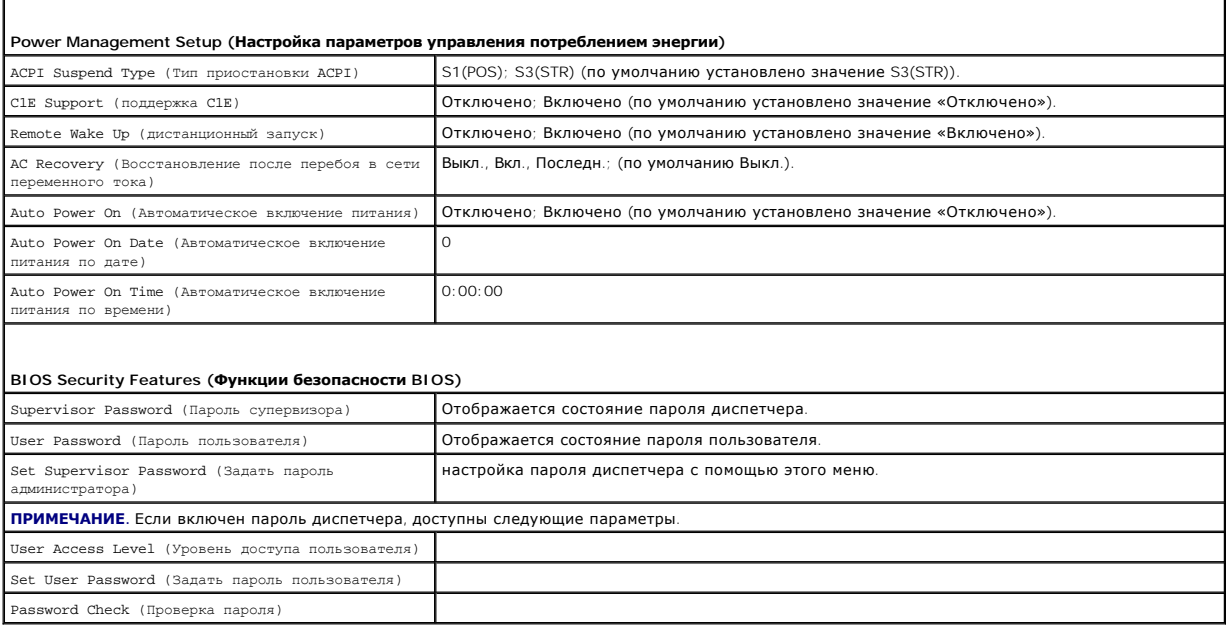

### **Изменение последовательности текущей загрузки**

Один из примеров применения этой функции: задать загрузку с дисковода компакт-дисков, чтобы можно было запустить программу диагностики Dell Diagnostics на диске *Drivers and Utilities (*Драйверы и утилиты), а после завершения диагностических проверок загрузить компьютер с жесткого диска.<br>Эту функцию также можно использовать для перезапуска компьютера с устрой компакт-дисков.

- 1. Если загрузка выполняется с устройства USB, подсоедините его к разъему USB.
- 2. Включите (или перезапустите) компьютер.
- 3. При появлении сообщения F2 = Setup, F12 = Boot Menu (F2 = Настройка, F12 = Меню загрузки) в нижнем правом углу экрана нажмите клавишу  $<$ F12 $>$ .

Если вы не успели нажать эту клавишу и появился экран с логотипом операционной системы, дождитесь появления рабочего стола Microsoft Windows. Затем выключите компьютер и повторите попытку.

Откроется меню **Boot Device Menu** (Загрузочные устройства) со списком всех доступных загрузочных устройств. Рядом с каждым устройством указан номер.

4. В поле в нижней части меню введите номер устройства, с которого будет выполнена текущая загрузка.

Например, если загрузка выполняется с флэш-накопителя USB, выделите пункт **USB Flash Device** (Флэш-накопитель USB) и нажмите клавишу  $\epsilon$ Enter

**ПРИМЕЧАНИЕ.** Для загрузки с устройства USB необходимо, чтобы оно было загрузочным. Чтобы проверить, так ли это, см. документацию по устройству.

### **Изменение последовательности загрузки в будущем**

- 1. Войдите в программу настройки системы (см. раздел [Вход в программу настройки системы](#page-34-2)).
- 2. С помощью клавиш со стрелками выберите пункт меню **Boot Device Configuration** (Конфигурация загрузочных устройств) и нажмите клавишу <Enter> для входа в меню.

**ПРИМЕЧАНИЕ.** Запишите текущую последовательность загрузки на тот случай, если вы захотите ее восстановить.

- 3. Чтобы просмотреть список устройств, нажимайте клавиши «стрелка вверх» или «стрелка вниз».
- 4. Чтобы изменить приоритетность загрузочных устройств, нажимайте клавиши со знаком плюс (+) или минус (-).

## <span id="page-40-0"></span>**Очистка забытых паролей**

- ВНИМАНИЕ! Перед началом работы с внутренними компонентами компьютера прочитайте инструкции по технике безопасности,<br>прилагаемые к компьютеру. Дополнительные сведения по вопросам безопасности см. на веб-странице, посвященн
- 1. Выполните процедуры, описанные в разделе [Перед установкой](file:///C:/data/systems/insp535st/ru/sm/before.htm#wp1142684).
- 2. Снимите крышку корпуса компьютера (см. раздел [Снятие крышки корпуса компьютера](file:///C:/data/systems/insp535st/ru/sm/cover.htm#wp1189054)).
- 3. Найдите на системной плате 3-контактный разъем защиты паролем.

**И ПРИМЕЧАНИЕ**. Расположение разъема защиты паролем зависит от системы.

## **Inspiron 535s/537s**

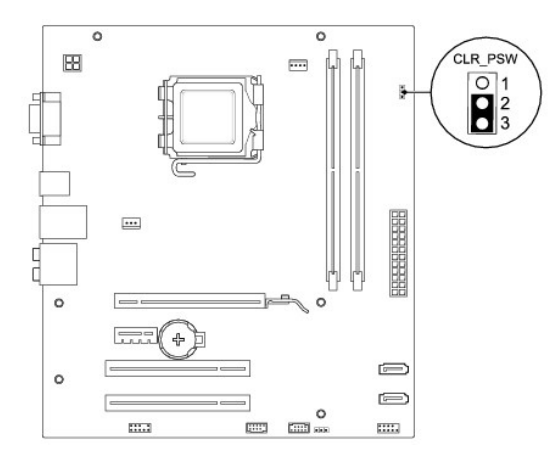

### **Inspiron 545s**

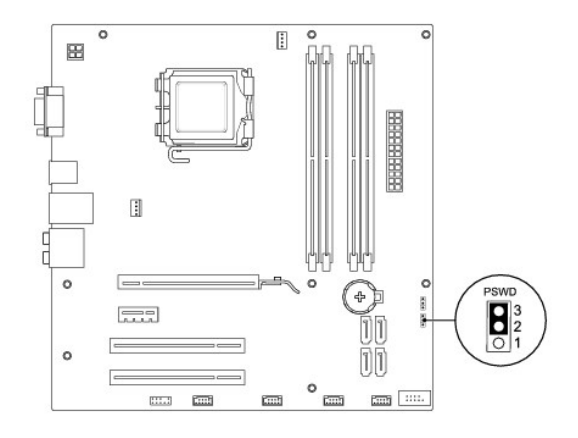

**Inspiron 546s**

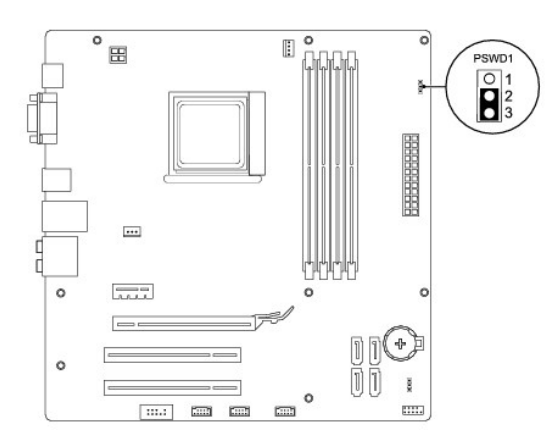

- 4. Извлеките 2-контактный разъем перемычки из контактов 2 и 3 и закрепите его на контактах 1 и 2.
- 5. Включите компьютер, подождите приблизительно пять секунд, затем выключите компьютер. При необходимости нажмите и удерживайте клавишу включения питания для выключения компьютера.
- 6. Извлеките 2-контактный разъем перемычки из контактов 1 и 2 и установите его на контакты 2 и 3 для включения функции пароля.
- 7. Установите крышку корпуса компьютера (см. раздел [Установка крышки корпуса компьютера](file:///C:/data/systems/insp535st/ru/sm/cover.htm#wp1181287)).
- 8. Подключите компьютер и устройства к электросети и включите их.

## <span id="page-41-0"></span>**Очистка параметров КМОП**

1. Выполните процедуры, описанные в разделе [Перед установкой](file:///C:/data/systems/insp535st/ru/sm/before.htm#wp1142684).

**ПРИМЕЧАНИЕ.** Чтобы сбросить настройку параметра CMOS (КМОП-схема), необходимо отключить компьютер от электросети.

- 2. Снимите крышку корпуса компьютера (см. раздел [Снятие крышки корпуса компьютера](file:///C:/data/systems/insp535st/ru/sm/cover.htm#wp1189054)).
- 3. Сбросьте текущие настройки КМОП:
	- a. Найдите на системной плате 3-контактный разъем защиты паролем CMOS.
	- b. Снимите перемычку с контактов перемычки CMOS 2 и 3.
	- c. Установите перемычку на контакты 1 и 2 колодки CMOS и подождите пять секунд.
	- d. Снимите перемычку и повторно замкните ею контакты перемычки CMOS 2 и 3.

## **Inspiron 535s/537s**

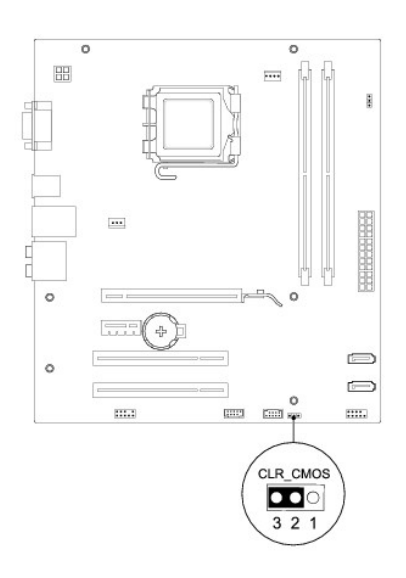

## **Inspiron 545s**

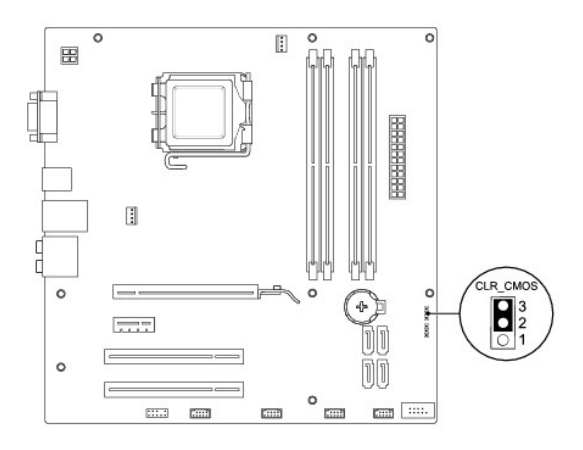

# **Inspiron 546s**

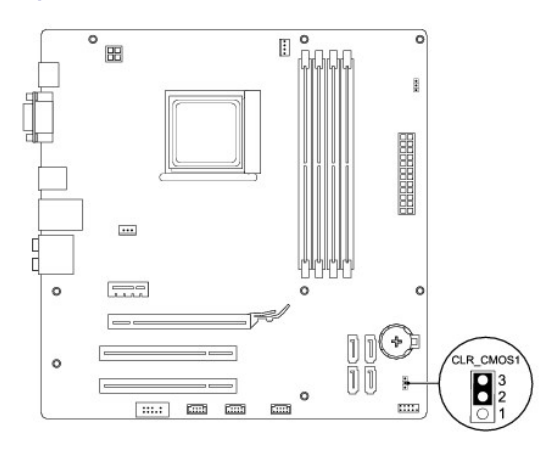

- 4. Установите крышку корпуса компьютера (см. раздел [Установка крышки корпуса компьютера](file:///C:/data/systems/insp535st/ru/sm/cover.htm#wp1181287)).
- 5. Подключите компьютер и устройства к электросети и включите их.

## <span id="page-43-0"></span>**Перепрограммирование BIOS**

При выходе обновления или при замене системной платы может понадобиться групповая перезапись BIOS.

- 1. Включите компьютер.
- 2. Найдите файл обновления BIOS для своего компьютера на веб-узле технической поддержки компании Dell по адресу **support.dell.com**.
- 3. Для загрузки файла нажмите **Download Now** (Загрузить).
- 4. Если откроется окно **Export Compliance Disclaimer** (Оговорка о соблюдении правил экспорта), нажмите **Yes, I Accept this Agreement** (Да, я принимаю условия данного соглашения).

Откроется окно **File Download** (Загрузка файла).

5. Нажмите **Save this program to disk** (Сохранить программу на диске), а затем нажмите **OK**.

Откроется окно **Save In** (Сохранить в).

- 6. Нажмите стрелку вниз для отображения меню **Save In** (Сохранить в), выберите **Desktop** (Рабочий стол), а затем нажмите **Save** (Сохранить). Начнется загрузка файла на рабочий стол.
- 7. Когда появится окно **Download Complete** (Загрузка завершена), нажмите **Close** (Закрыть).

На рабочем столе появится значок, название которого будет соответствовать загруженному файлу обновления BIOS.

8. Дважды щелкните значок на рабочем столе и следуйте указаниям на экране.

### <span id="page-44-0"></span>**Системная плата**

**Руководство по обслуживанию компьютеров Dell™ Inspiron™ 535s/537s/545s/546s** 

- [Извлечение системной платы](#page-44-1)
- [Установка системной платы](#page-45-0)
- ВНИМАНИЕ! Перед началом работы с внутренними компонентами компьютера прочитайте инструкции по технике безопасности,<br>прилагаемые к компьютеру. Дополнительные сведения об эффективных мерах обеспечения безопасности см. главн
- **ВНИМАНИЕ! Во избежание поражения электрическим током обязательно отключайте компьютер от электросети перед снятием крышки**   $\triangle$ **корпуса.**
- $\triangle$ ВНИМАНИЕ! Не работайте с компьютером, если с него сняты какие-либо крышки (включая крышку корпуса, переднюю панель, заглушки<br>передней панели и т. п.).

## <span id="page-44-1"></span>**Извлечение системной платы**

- 1. Выполните процедуры, описанные в разделе [Перед установкой](file:///C:/data/systems/insp535st/ru/sm/before.htm#wp1142684).
- 2. Снимите крышку корпуса компьютера (см. раздел [Снятие крышки корпуса компьютера](file:///C:/data/systems/insp535st/ru/sm/cover.htm#wp1189054)).
- 3. Снимите опорную скобу (см. раздел [Извлечение опорной скобы](file:///C:/data/systems/insp535st/ru/sm/bracket.htm#wp1189054)).
- 4. Извлеките все платы расширения из системной платы (см. [Извлечение плат](file:///C:/data/systems/insp535st/ru/sm/cards.htm#wp1209355) PCI и PCI Express).
- 5. Извлеките оптический дисковод (см. раздел [Извлечение оптического дисковода](file:///C:/data/systems/insp535st/ru/sm/drives.htm#wp1187711))
- 6. Снимите блок вентилятора и радиатора процессора (см. раздел [Снятие блока вентилятора и радиатора процессора](file:///C:/data/systems/insp535st/ru/sm/fan.htm#wp1180146)).
- 7. Извлеките процессор (см. раздел [Извлечение процессора](file:///C:/data/systems/insp535st/ru/sm/cpu.htm#wp1182904)).
- 8. Извлеките модули памяти (см. <u>[Извлечение модулей памяти](file:///C:/data/systems/insp535st/ru/sm/memory.htm#wp1181043)</u>) и запишите, какой модуль памяти из какого гнезда был извлечен (для каждого<br>модуля), чтобы установить модули памяти в те же гнезда после установки платы.
- 9. Отсоедините все кабели от системной платы. Перед отсоединением кабелей запомните их расположение, чтобы при установке новой системной платы их можно было правильно подсоединить.
- 10. Выкрутите винты на системной плате.
- 11. Приподнимите и извлеките системную плату.

**Inspiron 535s/537s**

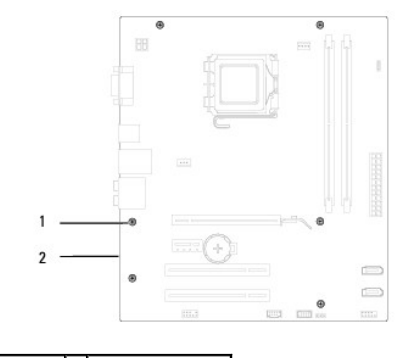

 $\begin{array}{|c|c|c|c|c|c|}\n\hline\n1 & \text{BWHTH} & \text{(6)} & 2 & \text{CHTMHA} & \text{MATA} \\
\hline\n\end{array}$ 

**Inspiron 545s/546s**

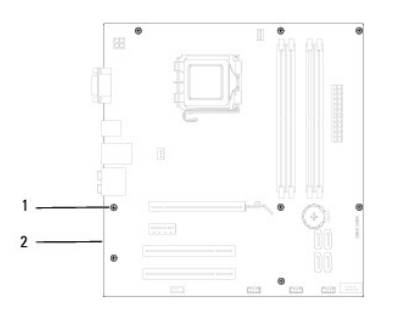

## $\boxed{1}$  винты (8)  $\boxed{2}$  системная плата

Сравните системную плату, которую вы только что вынули с системной платой для замены, чтобы убедиться, что они идентичны.

## <span id="page-45-0"></span>**Установка системной платы**

1. Осторожно поместите плату в корпус и задвиньте ее вперед к задней части корпуса компьютера.

**ОСТОРОЖНО! При замене системной платы убедитесь, что не повреждены подпружиненные заглушки для портов.**

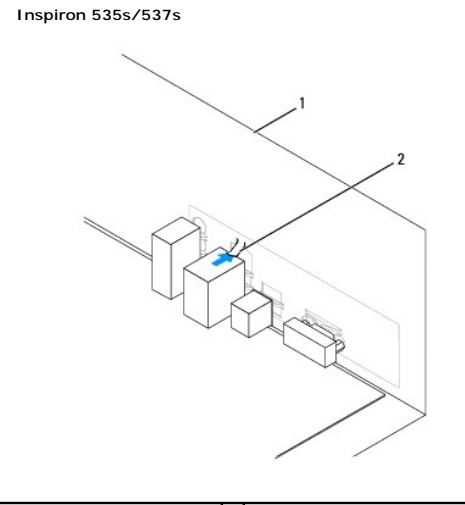

 $\boxed{1}$  задняя панель компьютера $\boxed{2}$  подпружиненная заглушка для портов

**Inspiron 545s/546s**

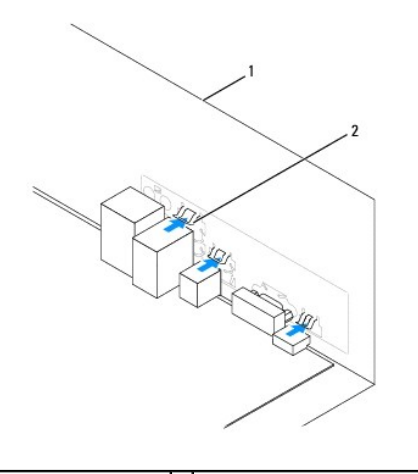

 $\boxed{1}$  задняя панель компьютера $\boxed{2}$  подпружиненные заглушки для портов (3)

- 2. Затяните винты, которыми системная плата крепится к корпусу.
- 3. Подсоедините кабели, которые вы отсоединили от системной платы.
- **ОСТОРОЖНО! Убедитесь, что блок вентилятора и радиатора процессора плотно встал на свое место и надежно закреплен.**
- 4. Установите процессор (см. раздел [Установка процессора](file:///C:/data/systems/insp535st/ru/sm/cpu.htm#wp1183018)).
- 5. Установите блок вентилятора и радиатора процессора (см. раздел [Установка блока вентилятора и радиатора процессора](file:///C:/data/systems/insp535st/ru/sm/fan.htm#wp1193789)).
- 6. Установите модули памяти в гнезда, разместив их точно так же, как они были установлены перед извлечением (см. [Установка модулей памяти](file:///C:/data/systems/insp535st/ru/sm/memory.htm#wp1181618)).
- 7. Установите на место оптический дисковод (см. раздел [Установка оптического дисковода](file:///C:/data/systems/insp535st/ru/sm/drives.htm#wp1187801)).
- 8. Установите все платы расширения в системную плату (см. [Установка плат](file:///C:/data/systems/insp535st/ru/sm/cards.htm#wp1180416) PCI и PCI Express).
- 9. Установите опорную скобу (см. раздел [Установка опорной скобы](file:///C:/data/systems/insp535st/ru/sm/bracket.htm#wp1181287)).
- 10. Установите крышку корпуса компьютера (см. раздел [Установка крышки корпуса компьютера](file:///C:/data/systems/insp535st/ru/sm/cover.htm#wp1181287)).
- 11. Подключите компьютер и устройства к электросети и включите их.

## <span id="page-47-0"></span>**Технический обзор**

**Руководство по обслуживанию компьютеров Dell™ Inspiron™ 535s/537s/545s/546s** 

- [Вид компьютера изнутри](#page-47-1)
- [Компоненты системной платы](#page-47-2)
- ВНИМАНИЕ! Перед началом работы с внутренними компонентами компьютера прочитайте инструкции по технике безопасности,<br>прилагаемые к компьютеру. Дополнительные сведения об эффективных мерах обеспечения безопасности см. главн

## <span id="page-47-1"></span>**Вид компьютера изнутри**

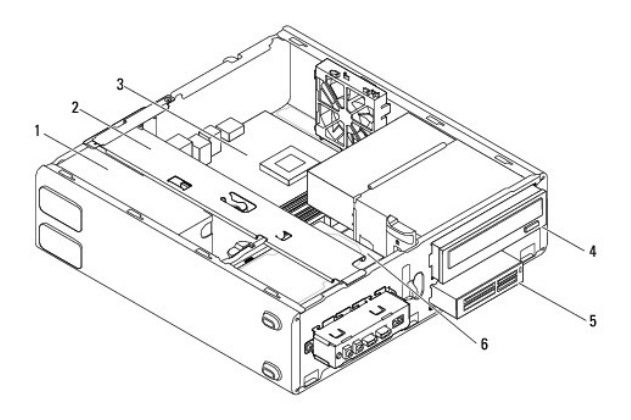

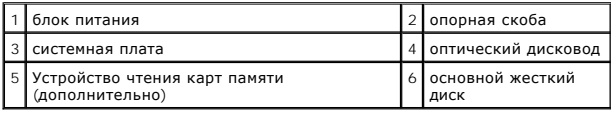

## <span id="page-47-2"></span>**Компоненты системной платы**

## **Inspiron 535s/537s**

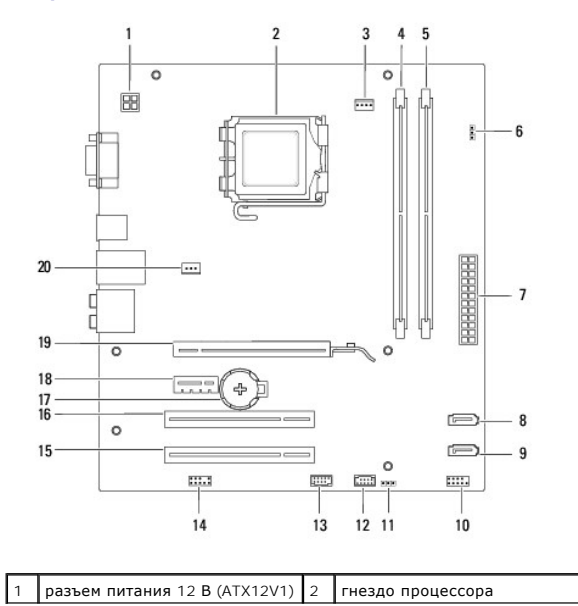

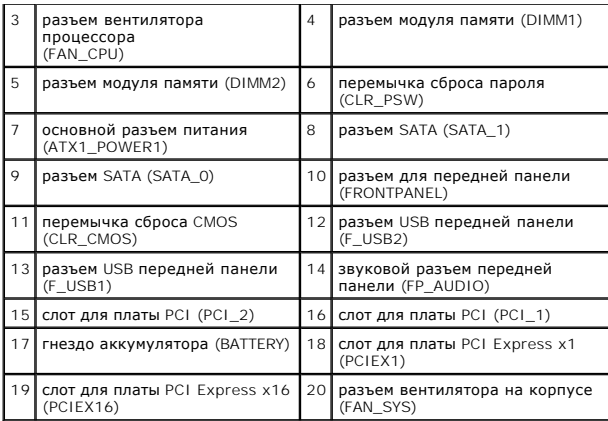

# **Inspiron 545s**

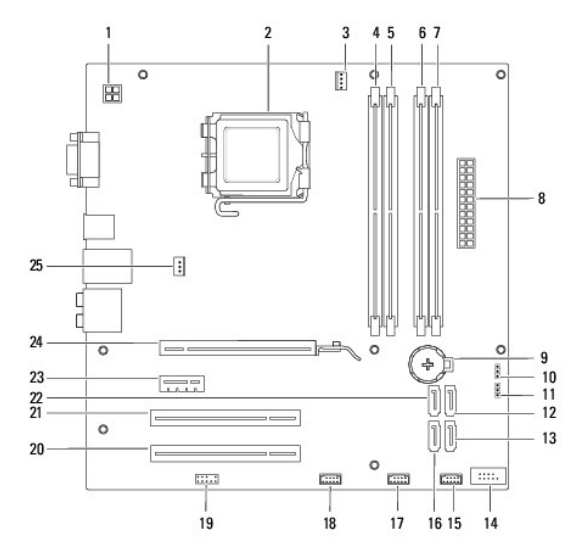

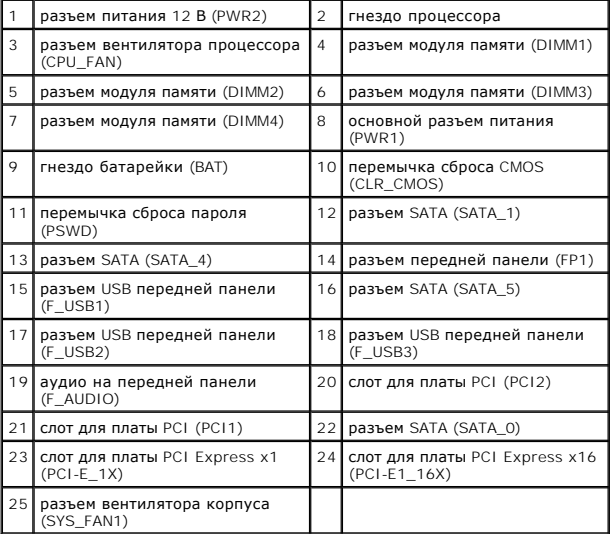

# **Inspiron 546s**

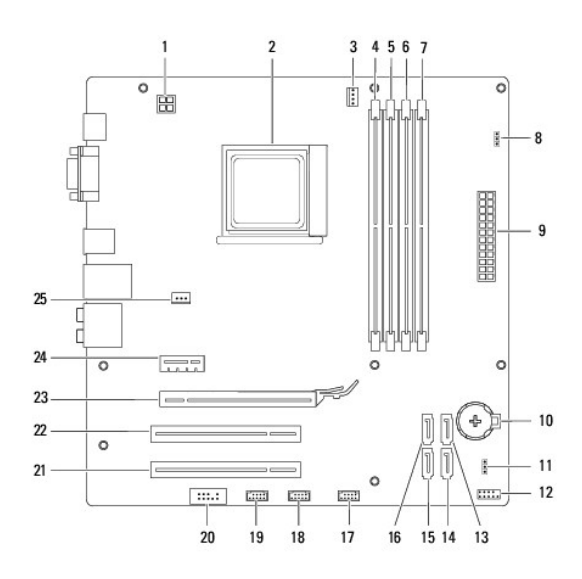

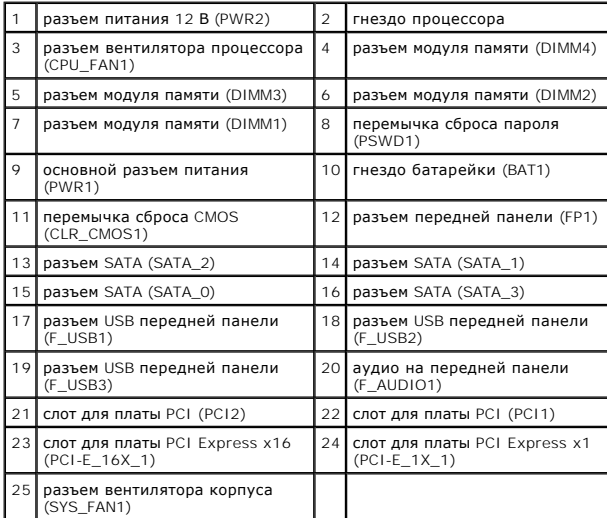